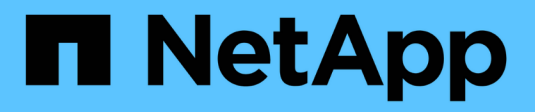

## **Comience a usar Cloud Manager**

Cloud Manager 3.8

NetApp March 25, 2024

This PDF was generated from https://docs.netapp.com/es-es/occm38/concept\_overview.html on March 25, 2024. Always check docs.netapp.com for the latest.

# **Tabla de contenidos**

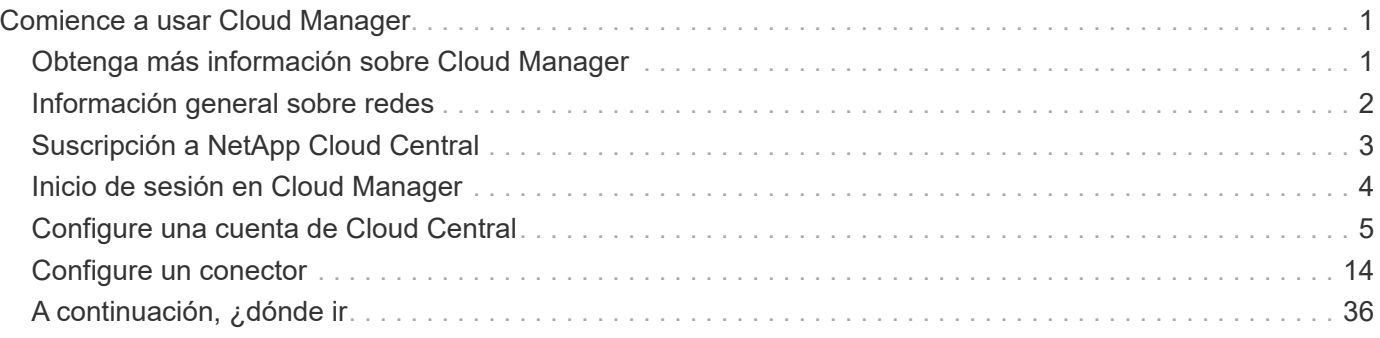

# <span id="page-2-0"></span>**Comience a usar Cloud Manager**

## <span id="page-2-1"></span>**Obtenga más información sobre Cloud Manager**

Cloud Manager permite que los expertos EN TECNOLOGÍA y los arquitectos de cloud gestionen de forma centralizada su infraestructura multicloud híbrida mediante las soluciones cloud de NetApp.

## **Funciones**

Cloud Manager es una plataforma de gestión basada en SaaS empresarial que le mantiene el control de sus datos independientemente de dónde estén.

- Configuración y uso ["Cloud Volumes ONTAP"](https://cloud.netapp.com/ontap-cloud) para lograr una gestión de datos eficiente con varios protocolos en todos los clouds.
- Configure y utilice los servicios de almacenamiento de archivos: ["Azure NetApp Files"](https://cloud.netapp.com/azure-netapp-files), ["Cloud Volumes](https://cloud.netapp.com/cloud-volumes-service-for-aws) [Service para AWS",](https://cloud.netapp.com/cloud-volumes-service-for-aws) y. ["Cloud Volumes Service para Google Cloud".](https://cloud.netapp.com/cloud-volumes-service-for-gcp)
- Descubra y gestione sus clústeres de ONTAP en las instalaciones creando volúmenes, realizando backups en el cloud, replicando datos en el cloud híbrido y organizando en niveles los datos inactivos en el cloud.
- Habilite software y servicios cloud integrados como ["Cumplimiento de normativas en el cloud"](https://cloud.netapp.com/cloud-compliance), ["Cloud](https://cloud.netapp.com/cloud-insights) [Insights"](https://cloud.netapp.com/cloud-insights), ["Cloud Backup Service",](https://cloud.netapp.com/cloud-backup-service) ["Trident"](https://netapp.io/persistent-storage-provisioner-for-kubernetes/), y más.

["Obtenga más información sobre Cloud Manager".](https://cloud.netapp.com/cloud-manager)

## **Proveedores de almacenamiento de objetos admitidos**

Cloud Manager le permite gestionar el almacenamiento en cloud y usar servicios cloud en Amazon Web Services, Microsoft Azure y Google Cloud.

## **Coste**

El software Cloud Manager es gratuito en NetApp.

Para la mayoría de tareas, Cloud Manager solicita que ponga en marcha un conector en la red de cloud, lo cual da como resultado cargos del proveedor de cloud por la instancia de computación y el almacenamiento asociado. Tiene la opción de ejecutar el software Connector en sus instalaciones.

## **Cómo funciona Cloud Manager**

Cloud Manager incluye una interfaz basada en SaaS integrada con Cloud Central de NetApp y conectores que gestionan Cloud Volumes ONTAP y otros servicios de cloud.

## **Software como servicio**

Se puede acceder a Cloud Manager a través de una ["Interfaz de usuario basada en SaaS"](https://cloudmanager.netapp.com) Y API. Esta experiencia SaaS le permite acceder automáticamente a las últimas funciones a medida que se publican y cambiar fácilmente entre las cuentas y conectores de Cloud Central.

## **Cloud Central de NetApp**

["Cloud Central de NetApp"](https://cloud.netapp.com) proporciona una ubicación centralizada para acceder y gestionar ["Servicios en](https://www.netapp.com/us/products/cloud-services/use-cases-for-netapp-cloud-services.aspx) [nube de NetApp".](https://www.netapp.com/us/products/cloud-services/use-cases-for-netapp-cloud-services.aspx) Con la autenticación de usuario centralizada, puede usar el mismo conjunto de credenciales para acceder a Cloud Manager y otros servicios cloud como Cloud Insights.

Cuando inicia sesión en Cloud Manager por primera vez, se le solicita que cree una cuenta *Cloud Central*. Esta cuenta proporciona multi-tenancy y le permite organizar usuarios y recursos en espacios de trabajo aislados.

## **Conectores**

En la mayoría de los casos, un administrador de cuentas tendrá que poner en marcha un *Connector* en su red local o en la nube. El conector permite a Cloud Manager gestionar recursos y procesos dentro de su entorno de cloud público.

Un conector debe permanecer en funcionamiento en todo momento. Es importante para la salud y el funcionamiento continuos de los servicios que usted habilita.

Por ejemplo, un conector es un componente clave en la salud y el funcionamiento de los sistemas de Cloud Volumes ONTAP PAYGO. Si el conector está apagado, los sistemas de Cloud Volumes ONTAP PAYGO se apagarán tras perder la comunicación con un conector durante más de 14 días.

["Obtenga más información sobre cuándo se necesitan los conectores y cómo trabajo".](#page-15-1)

## <span id="page-3-0"></span>**Información general sobre redes**

Antes de que los usuarios inicien sesión en Cloud Manager, tendrá que asegurarse de que sus exploradores web pueden acceder a determinados extremos. Después de esto, debe verificar los requisitos de red para el tipo específico de entorno de trabajo y servicios que se utilizarán.

## **Puntos finales a los que se accede desde su navegador web**

Los usuarios deben acceder a Cloud Manager desde un explorador web. La máquina que ejecuta el explorador Web debe tener conexiones con los siguientes puntos finales:

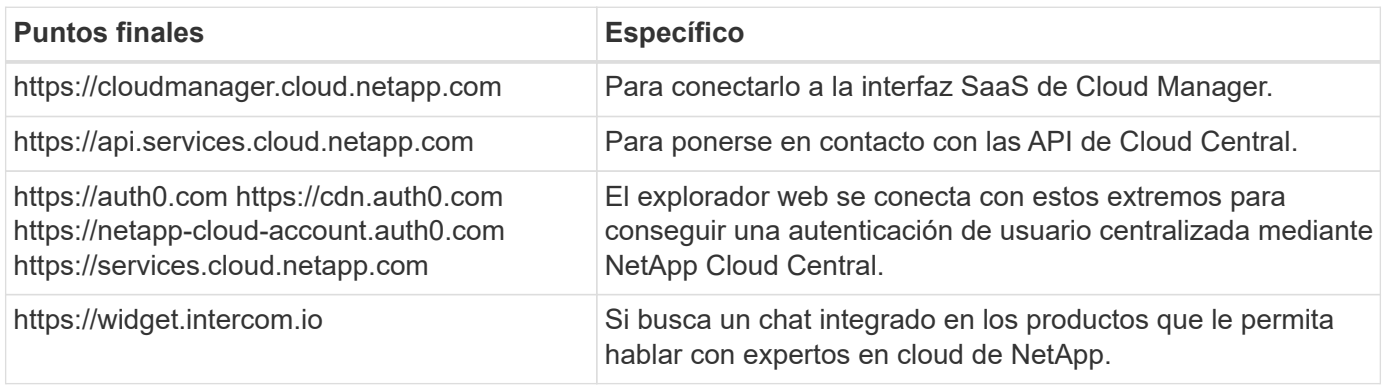

## **Índice de requisitos de red**

• ["Conectores"](#page-18-0)

- ["Cloud Volumes ONTAP para AWS"](https://docs.netapp.com/es-es/occm38/reference_networking_aws.html)
- ["Cloud Volumes ONTAP para Azure"](https://docs.netapp.com/es-es/occm38/reference_networking_azure.html)
- ["Cloud Volumes ONTAP para GCP"](https://docs.netapp.com/es-es/occm38/reference_networking_gcp.html)
- ["Replicación de datos entre sistemas ONTAP"](https://docs.netapp.com/es-es/occm38/task_replicating_data.html)
- ["Cloud Compliance para Cloud Volumes ONTAP o Azure NetApp Files"](https://docs.netapp.com/es-es/occm38/task_getting_started_compliance.html)
- ["Cloud Compliance para Amazon S3"](https://docs.netapp.com/es-es/occm38/task_scanning_s3.html)
- ["Clústeres de ONTAP en las instalaciones"](https://docs.netapp.com/es-es/occm38/task_discovering_ontap.html)
	- ["Organización en niveles de los datos desde clústeres de ONTAP a Amazon S3"](https://docs.netapp.com/es-es/occm38/task_tiering_onprem_aws.html)
	- ["Organización en niveles de los datos desde los clústeres de ONTAP hasta el almacenamiento de](https://docs.netapp.com/es-es/occm38/task_tiering_onprem_azure.html) [Azure Blob"](https://docs.netapp.com/es-es/occm38/task_tiering_onprem_azure.html)
	- ["Organización en niveles de los datos desde clústeres de ONTAP a Google Cloud Storage"](https://docs.netapp.com/es-es/occm38/task_tiering_onprem_gcp.html)
	- ["Organización en niveles de los datos desde clústeres de ONTAP a StorageGRID"](https://docs.netapp.com/es-es/occm38/task_tiering_onprem_storagegrid.html)

# <span id="page-4-0"></span>**Suscripción a NetApp Cloud Central**

Regístrese en Cloud Central de NetApp para acceder a los servicios cloud de NetApp.

## **Pasos**

- 1. Abra un explorador web y vaya a. ["Cloud Central de NetApp".](https://cloud.netapp.com/)
- 2. Haga clic en **Registrarse**.
- 3. Rellene el formulario y haga clic en **Registrarse**.

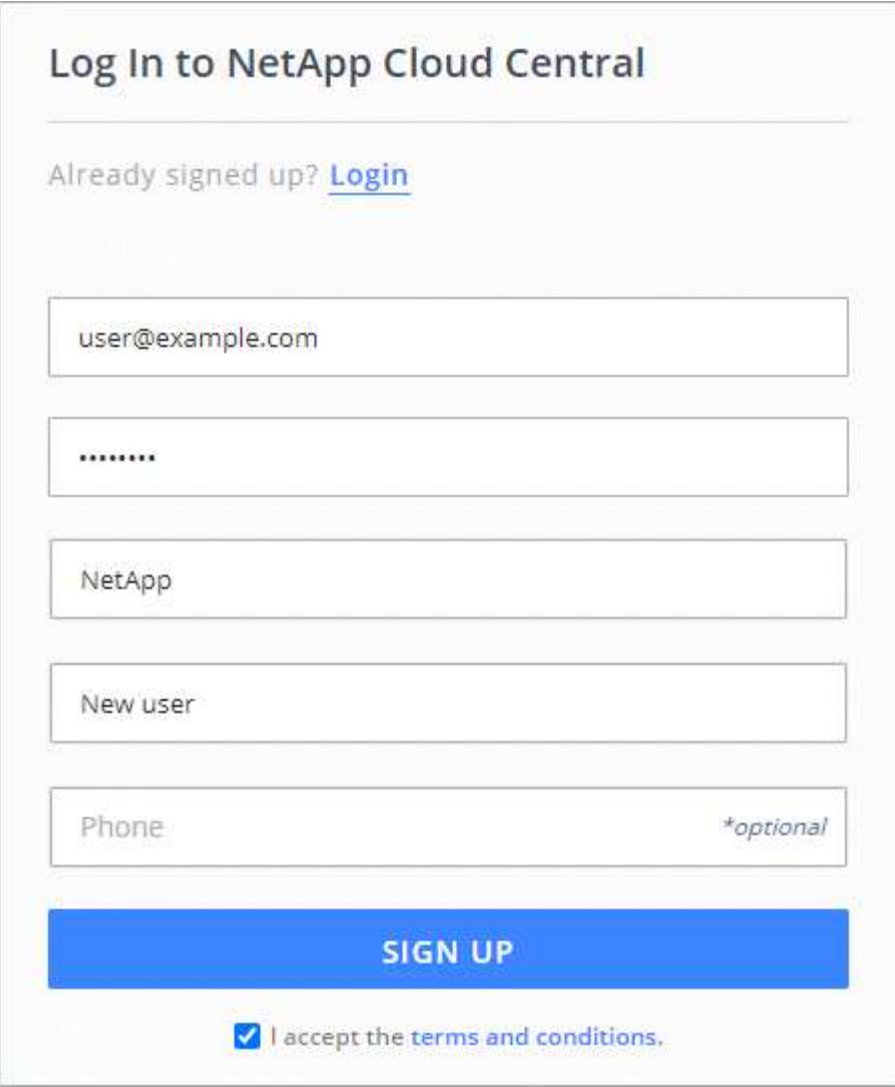

- 4. Espere a que aparezca un correo electrónico de NetApp Cloud Central.
- 5. Haga clic en el vínculo del correo electrónico para verificar su dirección de correo electrónico.

## **Resultado**

Ahora tiene un inicio de sesión de usuario activo de Cloud Central.

## <span id="page-5-0"></span>**Inicio de sesión en Cloud Manager**

Un usuario basado en SaaS puede acceder a la interfaz de Cloud Manager interfaz vaya a. [https://cloudmanager.netapp.com.](https://cloudmanager.netapp.com)

## **Pasos**

- 1. Abra un explorador web y vaya a. [https://cloudmanager.netapp.com.](https://cloudmanager.netapp.com)
- 2. Inicie sesión con sus credenciales de Cloud Central de NetApp.

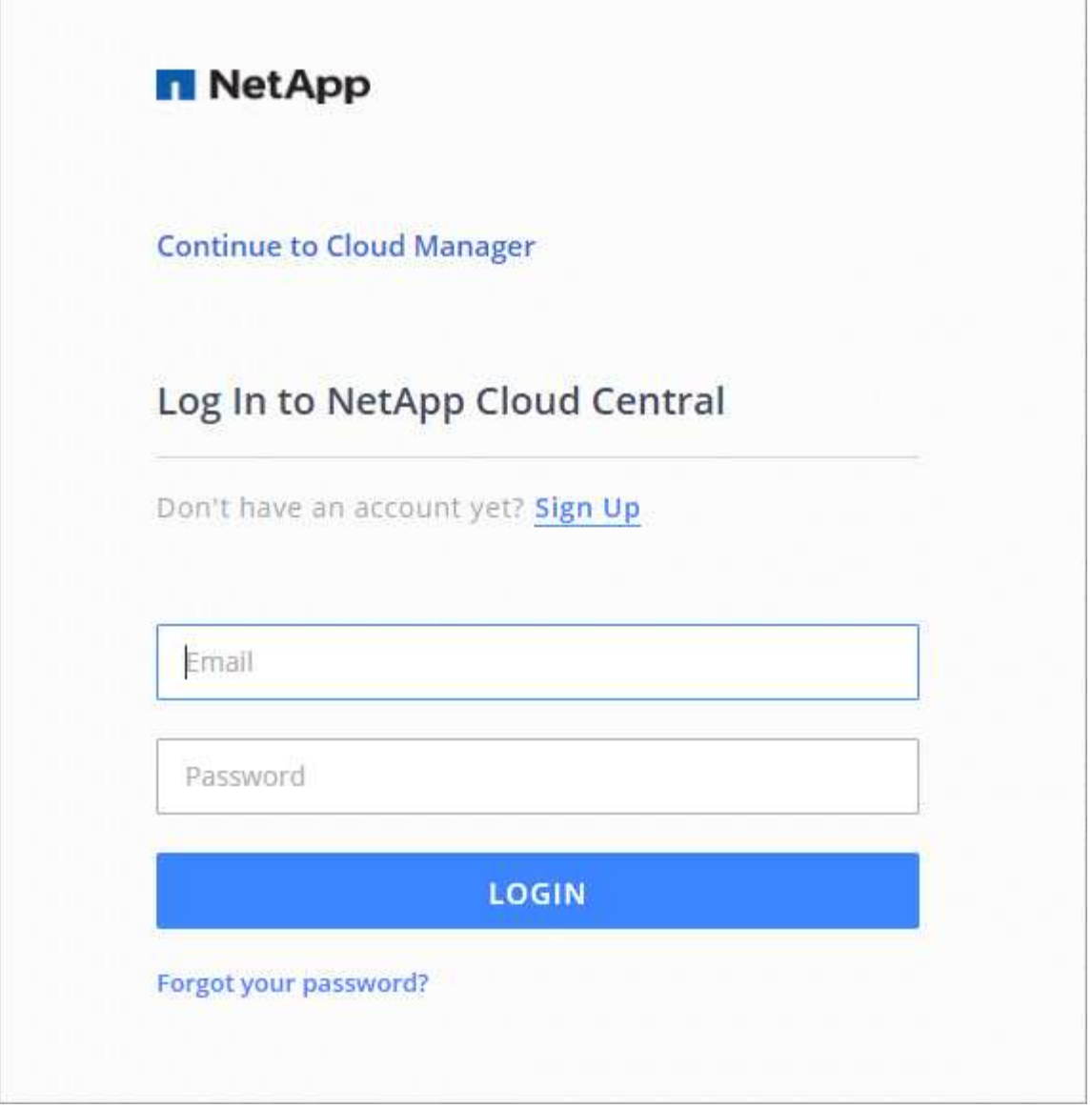

## <span id="page-6-0"></span>**Configure una cuenta de Cloud Central**

## <span id="page-6-1"></span>**Configuración de cuentas: Usuarios, espacios de trabajo, conectores y suscripciones**

Una cuenta *Cloud Central* proporciona multi-tenancy y le permite organizar usuarios y recursos en espacios de trabajo aislados desde Cloud Manager.

Por ejemplo, varios usuarios pueden implementar y administrar sistemas Cloud Volumes ONTAP en entornos aislados denominados *espacios de trabajo*. Estos espacios de trabajo son invisibles para otros usuarios, a menos que se compartan.

Cuando acceda por primera vez a Cloud Manager, se le pedirá que seleccione o cree una cuenta de Cloud Central:

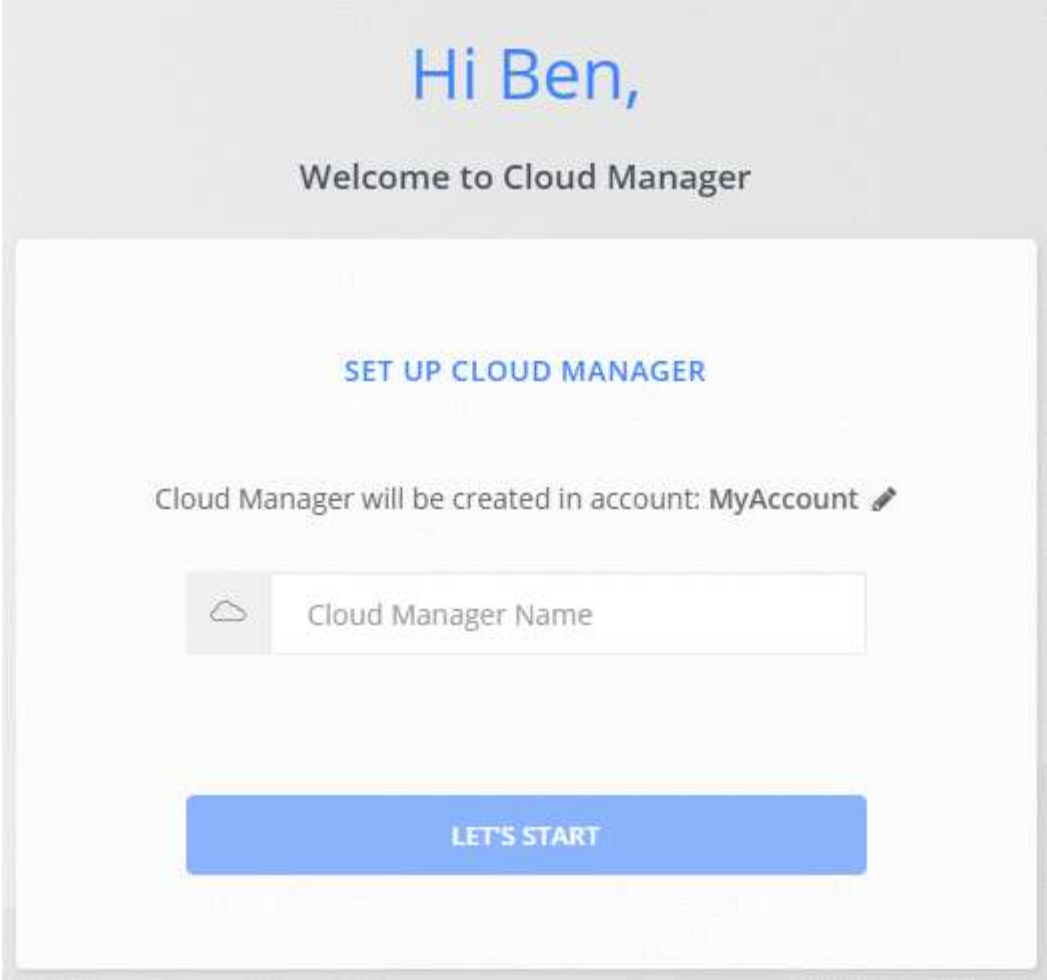

A continuación, los administradores de cuentas pueden modificar la configuración de esta cuenta mediante la administración de usuarios, áreas de trabajo, conectores y suscripciones:

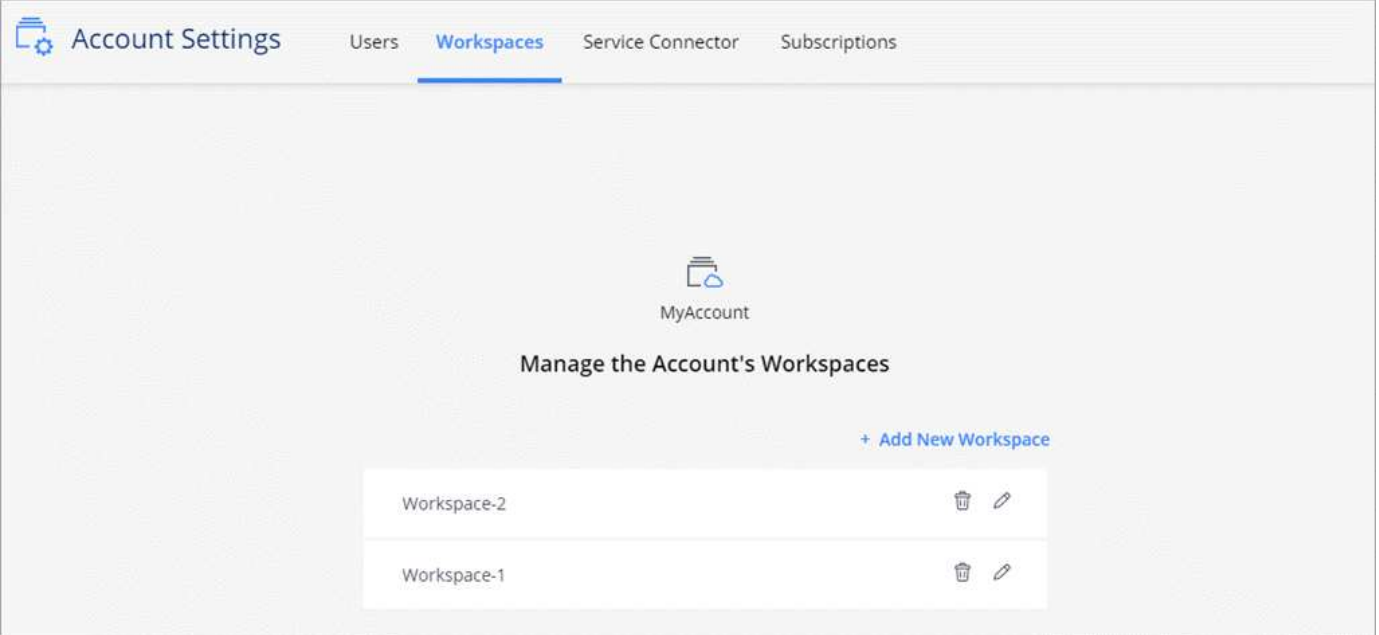

Para obtener instrucciones paso a paso, consulte ["Configurar la cuenta de Cloud Central".](#page-10-0)

## **Configuración de la cuenta**

El widget Configuración de cuenta de Cloud Manager permite a los administradores de cuentas administrar una cuenta de Cloud Central. Si acaba de crear su cuenta, entonces comenzará desde cero. Pero si ya ha configurado una cuenta, verá *All* los usuarios, espacios de trabajo, conectores y suscripciones asociados a la cuenta.

## **Usuarios**

Los usuarios que se muestran en la Configuración de la cuenta son usuarios de NetApp Cloud Central que está asociado a la cuenta de Cloud Central. La asociación de un usuario con una cuenta y uno o varios espacios de trabajo de esa cuenta permite a esos usuarios crear y administrar entornos de trabajo en Cloud Manager.

Al asociar un usuario, debe asignarles un rol:

- *Account Admin*: Puede realizar cualquier acción en Cloud Manager.
- *Workspace Admin*: Puede crear y administrar recursos en el área de trabajo asignada.
- *Cloud Compliance Viewer*: Sólo puede ver la información de cumplimiento y generar informes para los sistemas a los que tienen permiso para acceder.

## **Espacios de trabajo**

En Cloud Manager, un espacio de trabajo aísla cualquier número de *entornos de trabajo* de otros entornos de trabajo. Los administradores de área de trabajo no pueden acceder a los entornos de trabajo de un área de trabajo a menos que el administrador de cuentas asocie el administrador a ese espacio de trabajo.

Un entorno de trabajo representa un sistema de almacenamiento:

- Un sistema Cloud Volumes ONTAP de un único nodo o un par de alta disponibilidad
- Un clúster ONTAP en las instalaciones de la red
- Un clúster de ONTAP en una configuración de almacenamiento privado de NetApp

## **Conectores**

Un conector permite a Cloud Manager gestionar recursos y procesos dentro de su entorno de cloud público. El conector se ejecuta en una instancia de máquina virtual que se implementa en su proveedor de cloud o en un host en las instalaciones que configuró.

Puede utilizar un conector con más de un servicio de datos en cloud de NetApp. Por ejemplo, si ya tiene un conector para Cloud Manager, puede seleccionarlo cuando configura el servicio Cloud Tiering.

## **Suscripciones**

El widget Account Settings muestra las suscripciones de NetApp asociadas con la cuenta seleccionada.

Al suscribirse a Cloud Manager desde el mercado de un proveedor de cloud, se le redirigirá a Cloud Central, donde necesita guardar su suscripción y asociarla a cuentas específicas.

Una vez que se haya suscrito, todas las suscripciones estarán disponibles en el widget Configuración de la cuenta. Solo verá las suscripciones asociadas a la cuenta que está viendo actualmente.

Puede cambiar el nombre de una suscripción y desasociar la suscripción de una o más cuentas.

Por ejemplo, digamos que tiene dos cuentas y cada una se factura mediante suscripciones independientes. Puede desasociar una suscripción de una de las cuentas para que los usuarios de esa cuenta no elijan accidentalmente la suscripción incorrecta al crear un entorno de trabajo de Cloud Volume ONTAP.

## **Ejemplos**

Los siguientes ejemplos muestran cómo se pueden configurar las cuentas.

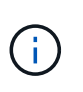

En las dos imágenes de ejemplo siguientes, el conector y los sistemas Cloud Volumes ONTAP no residen en la cuenta de Cloud Central de NetApp, que se ejecutan en un proveedor de cloud. Ésta es una representación conceptual de la relación entre cada componente.

## **Ejemplo 1**

En el ejemplo siguiente se muestra una cuenta que utiliza dos espacios de trabajo para crear entornos aislados. El primer espacio de trabajo es para un entorno de producción y el segundo para un entorno de desarrollo.

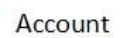

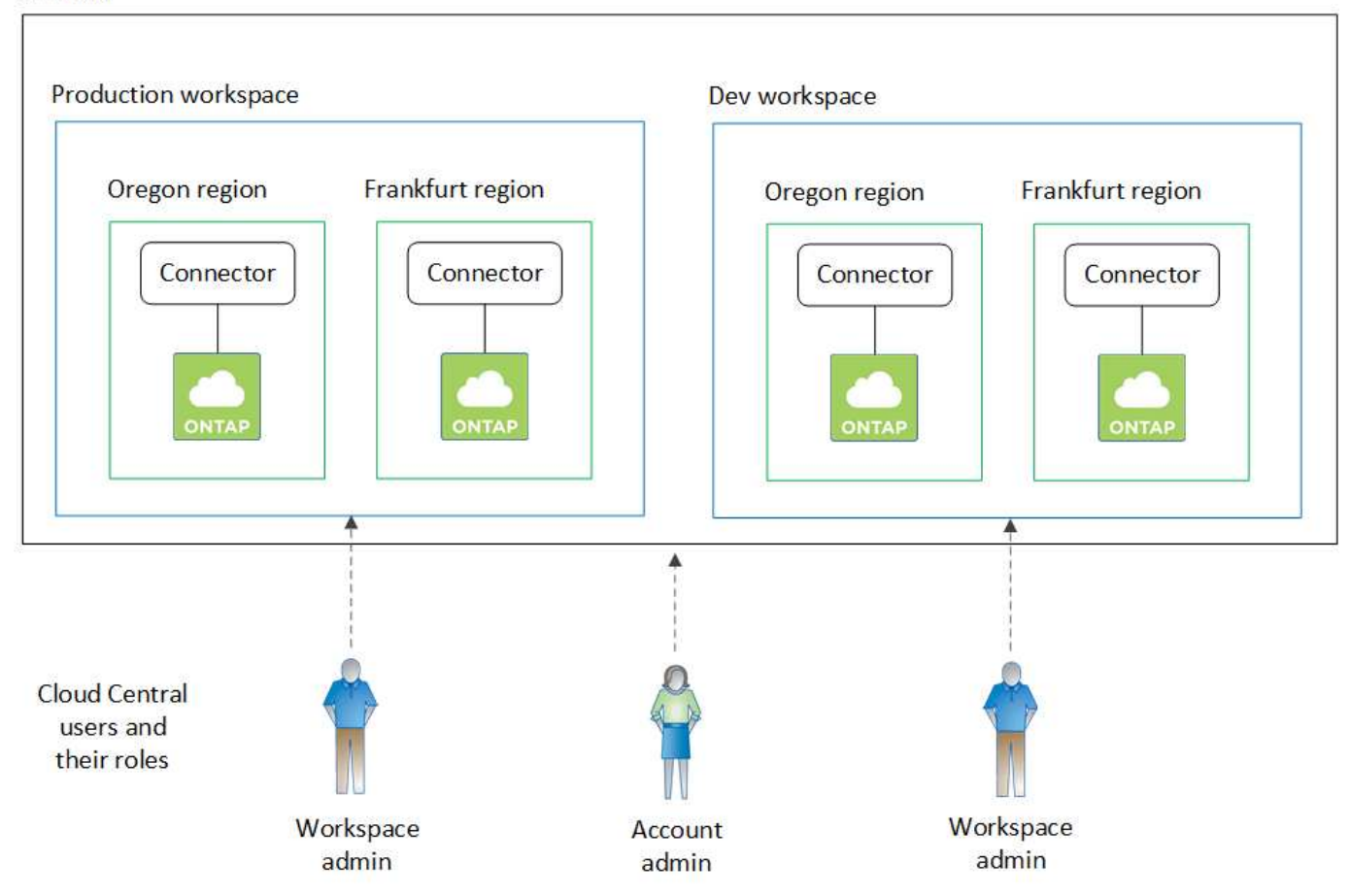

## **Ejemplo 2**

Aquí tenemos otro ejemplo que muestra el máximo nivel de multi-tenancy utilizando dos cuentas de Cloud Central separadas. Por ejemplo, un proveedor de servicios puede usar Cloud Manager en una cuenta para proporcionar servicios a sus clientes, mientras que otro utiliza para proporcionar recuperación ante desastres para una de sus unidades de negocio.

Tenga en cuenta que la cuenta 2 incluye dos conectores independientes. Esto puede suceder si tiene sistemas en regiones independientes o en proveedores de cloud independientes.

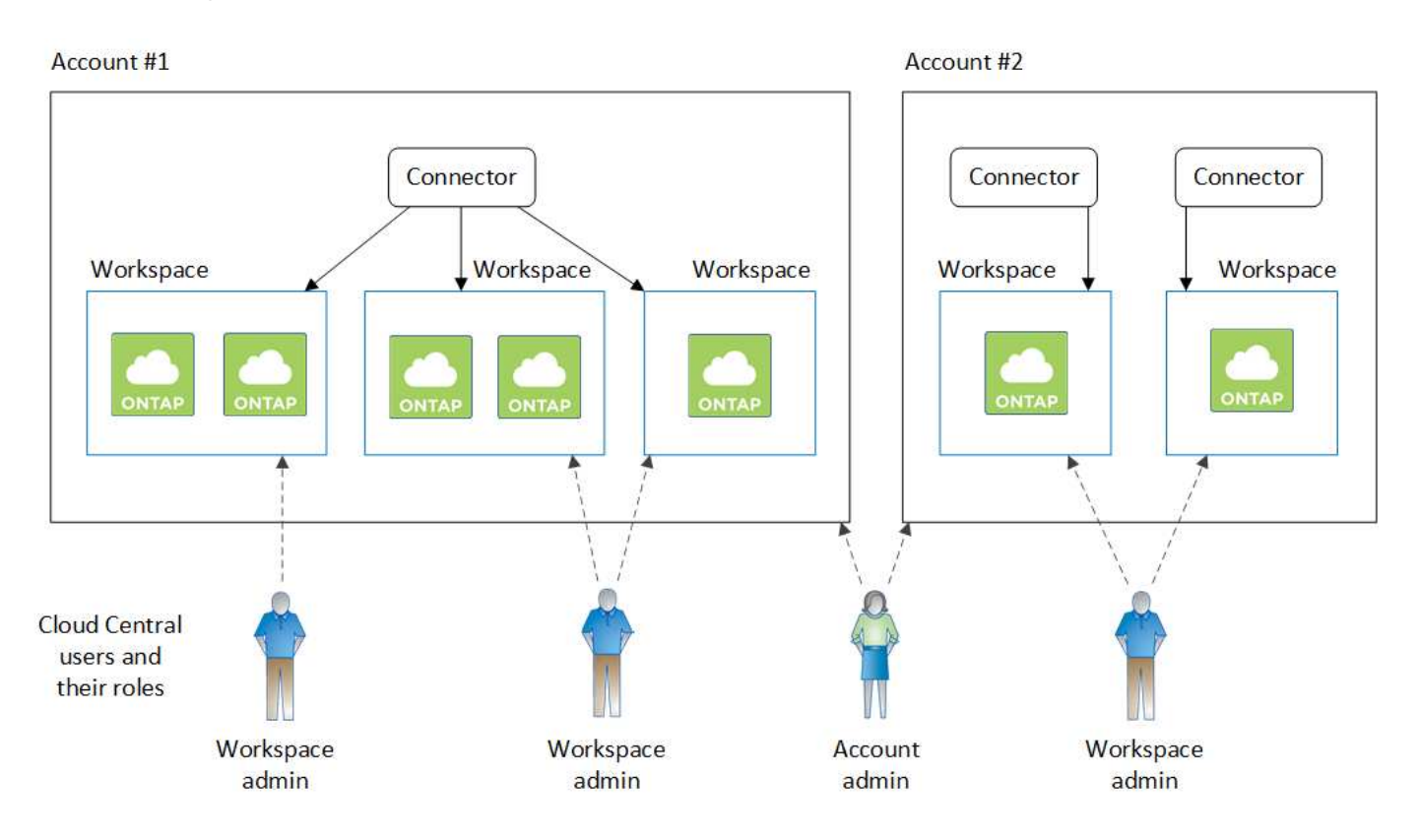

## <span id="page-10-0"></span>**Configuración de espacios de trabajo y usuarios en la cuenta de Cloud Central**

Cuando inicie sesión en Cloud Manager por primera vez, se le solicitará que cree una cuenta *Cloud Central de NetApp*. Esta cuenta proporciona multi-tenancy y le permite organizar usuarios y recursos en espacios de trabajo aislados.

## ["Obtenga más información sobre cómo funcionan las cuentas de Cloud Central".](#page-6-1)

Configure su cuenta de Cloud Central para que los usuarios puedan acceder a Cloud Manager y a los entornos de trabajo de un espacio de trabajo. Solo tiene que añadir un único usuario o añadir varios usuarios y espacios de trabajo.

## **Agregar espacios de trabajo**

En Cloud Manager, los espacios de trabajo permiten aislar un conjunto de entornos de trabajo de otros entornos de trabajo y de otros usuarios. Por ejemplo, puede crear dos espacios de trabajo y asociar usuarios independientes a cada espacio de trabajo.

## **Pasos**

1. En la parte superior de Cloud Manager, haga clic en el menú desplegable **cuenta**.

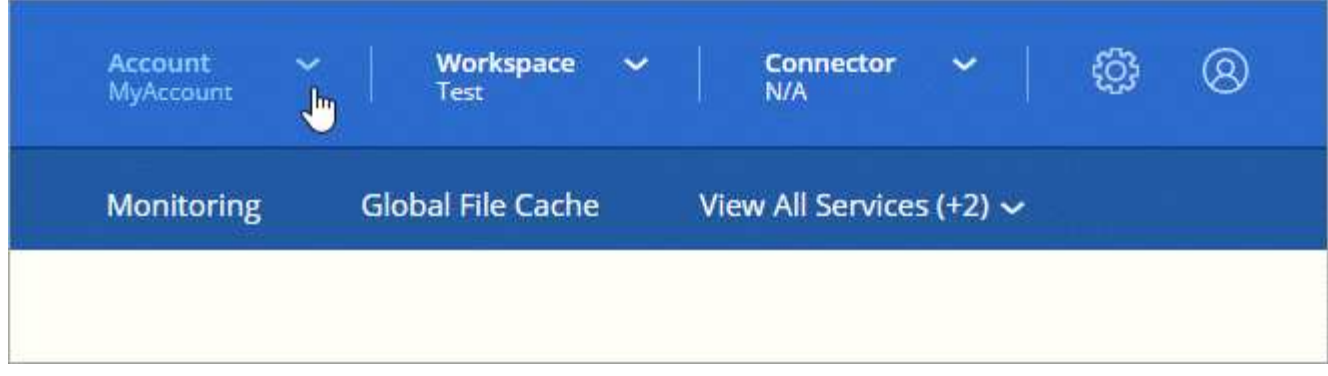

2. Haga clic en **Administrar cuenta** junto a la cuenta seleccionada actualmente.

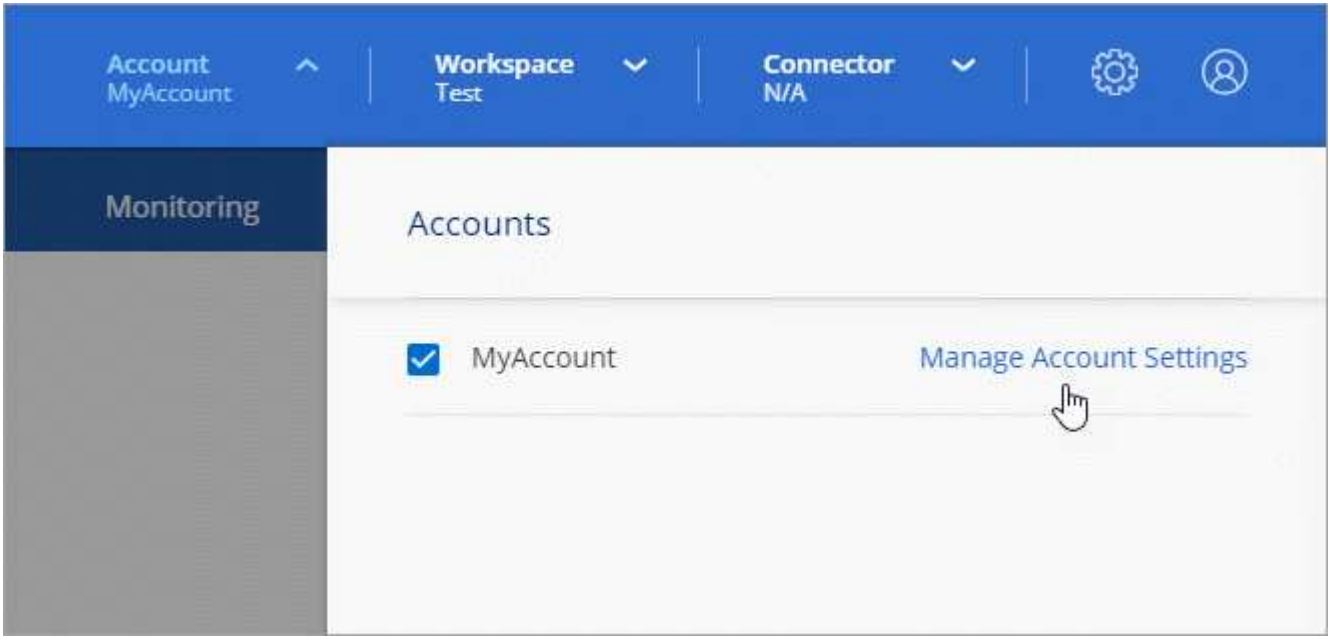

- 3. Haga clic en **espacios de trabajo**.
- 4. Haga clic en **Agregar nuevo espacio de trabajo**.
- 5. Introduzca un nombre para el área de trabajo y haga clic en **Agregar**.

## **Después de terminar**

Si un administrador de área de trabajo necesita acceso a este área de trabajo, deberá asociarlo al usuario. También deberá asociar conectores al espacio de trabajo para que los administradores del área de trabajo puedan utilizar dichos conectores.

## **Adición de usuarios**

Asocie los usuarios de Cloud Central a la cuenta de Cloud Central para que esos usuarios puedan crear y gestionar entornos de trabajo en Cloud Manager.

## **Pasos**

- 1. Si el usuario aún no lo ha hecho, pida al usuario que vaya a. ["Cloud Central de NetApp"](https://cloud.netapp.com) y regístrese.
- 2. En la parte superior de Cloud Manager, haga clic en el menú desplegable **cuenta** y haga clic en **gestionar cuenta**.

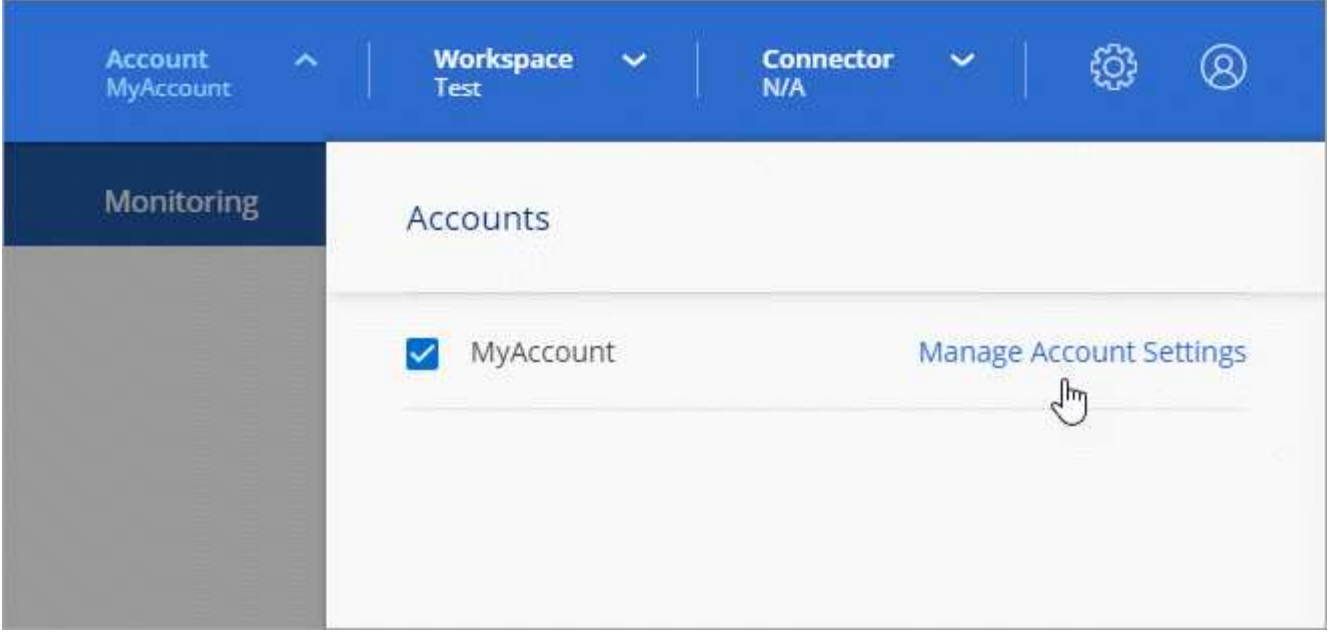

- 3. En la ficha usuarios, haga clic en **Usuario asociado**.
- 4. Introduzca la dirección de correo electrónico del usuario y seleccione un rol para el usuario:
	- **Administrador de cuentas**: Puede realizar cualquier acción en Cloud Manager.
	- **Administración de área de trabajo**: Puede crear y administrar recursos en áreas de trabajo asignadas.
	- **Visor de cumplimiento**: Sólo puede ver información de cumplimiento y generar informes para áreas de trabajo a las que tienen permiso para acceder.
- 5. Si ha seleccionado Administrador de área de trabajo o Visor de cumplimiento, seleccione uno o varios espacios de trabajo para asociarlos con ese usuario.

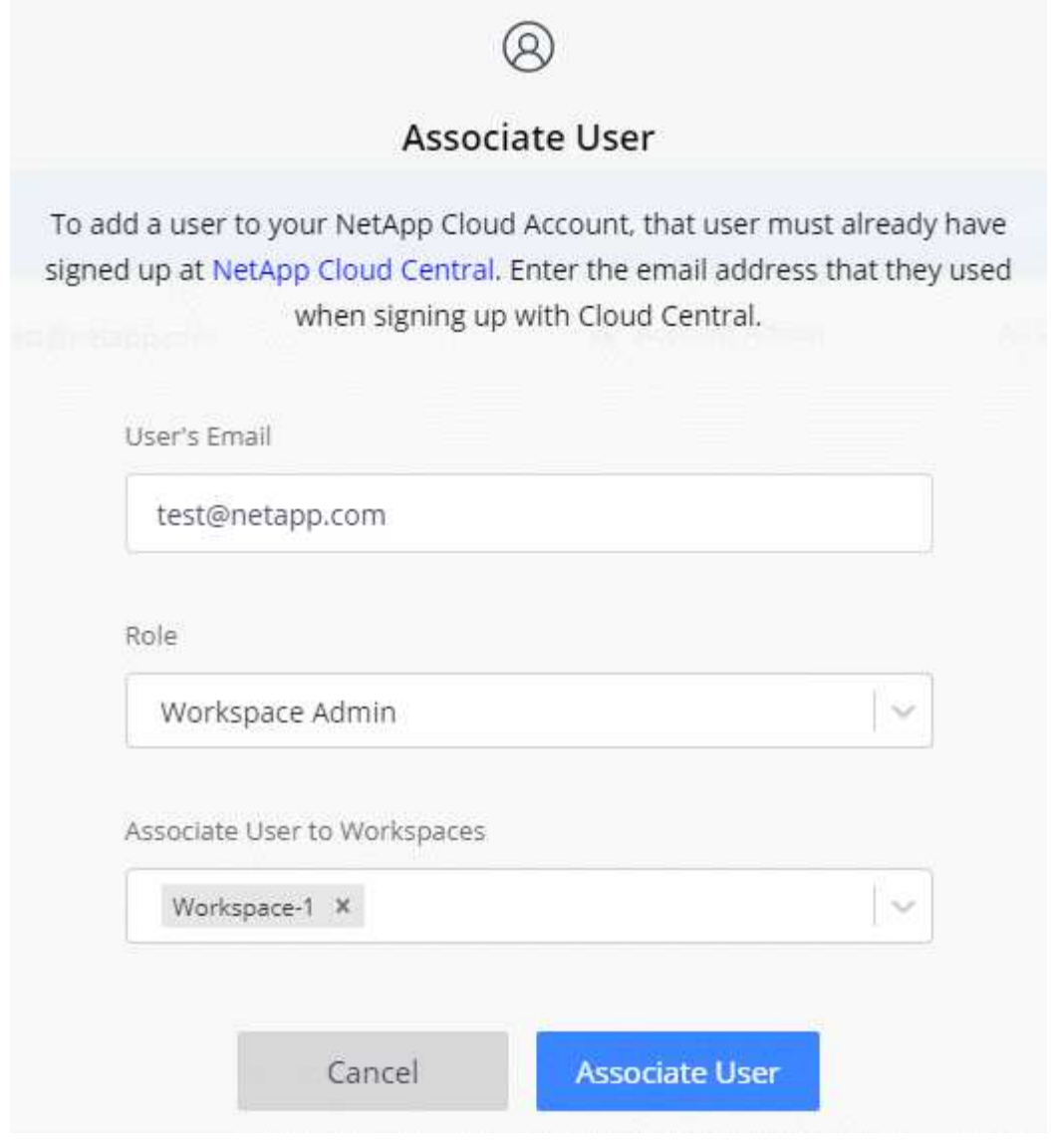

## 6. Haga clic en **Usuario asociado**.

## **Resultado**

El usuario debe recibir un correo electrónico de Cloud Central de NetApp titulado "Account Association". El correo electrónico incluye la información necesaria para acceder a Cloud Manager.

## **Asociación de administradores de área de trabajo con áreas de trabajo**

Puede asociar los administradores de área de trabajo a espacios de trabajo adicionales en cualquier momento. La asociación del usuario les permite crear y ver los entornos de trabajo en ese espacio de trabajo.

#### **Pasos**

1. En la parte superior de Cloud Manager, haga clic en el menú desplegable **cuenta** y haga clic en **gestionar cuenta**.

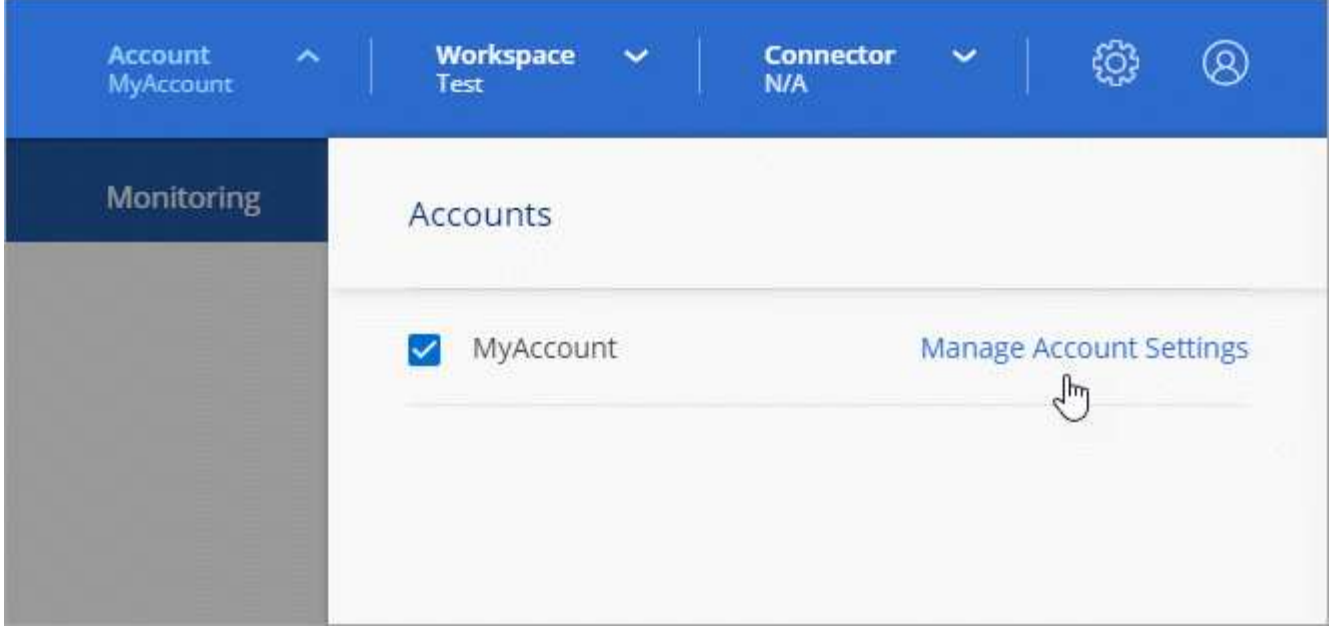

2. En la ficha usuarios , haga clic en el menú acción de la fila correspondiente al usuario.

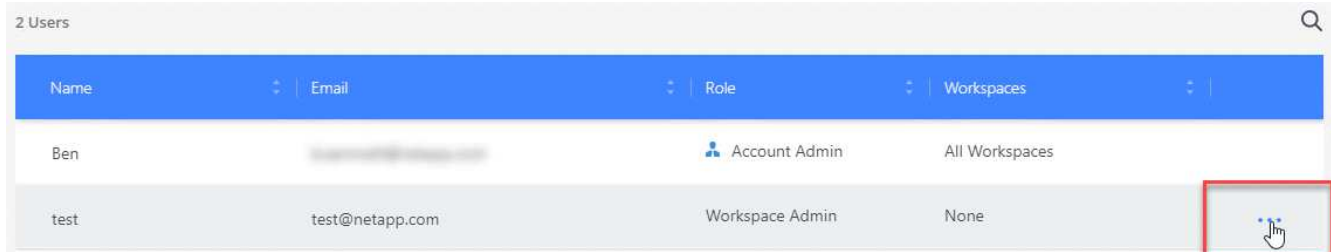

- 3. Haga clic en **Administrar espacios de trabajo**.
- 4. Seleccione uno o más espacios de trabajo y haga clic en **aplicar**.

## **Resultado**

Ahora el usuario puede acceder a esos espacios de trabajo desde Cloud Manager, siempre que el conector también esté asociado a los espacios de trabajo.

## **Asociación de conectores con áreas de trabajo**

Debe asociar un conector a áreas de trabajo para que los administradores del área de trabajo puedan utilizar estos conectores para crear sistemas Cloud Volumes ONTAP.

Si sólo tiene Administradores de cuentas, no es necesario asociar el conector a áreas de trabajo. Los administradores de cuentas tienen la posibilidad de acceder a todos los espacios de trabajo de Cloud Manager de forma predeterminada.

["Obtenga más información sobre usuarios, áreas de trabajo y conectores".](#page-6-1)

## **Pasos**

1. En la parte superior de Cloud Manager, haga clic en el menú desplegable **cuenta** y haga clic en **gestionar cuenta**.

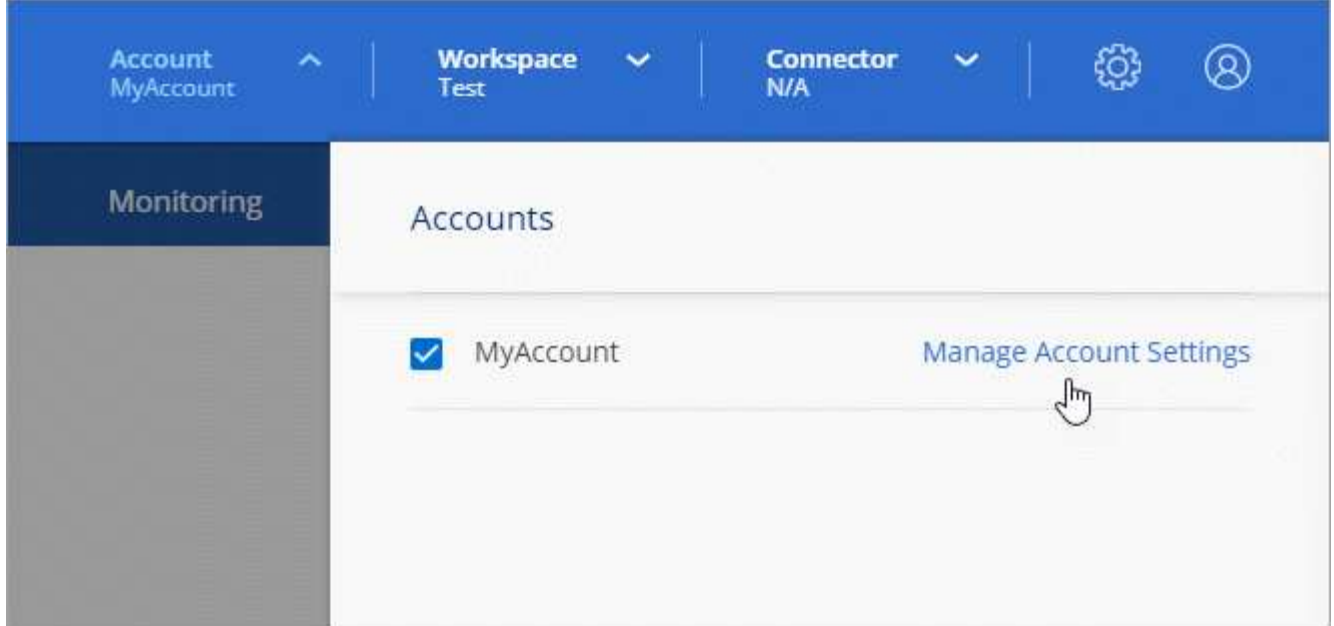

- 2. Haga clic en **conector**.
- 3. Haga clic en **Administrar áreas de trabajo** para el conector que desea asociar.
- 4. Seleccione uno o más espacios de trabajo y haga clic en **aplicar**.

## **Resultado**

Los administradores de área de trabajo ahora pueden usar estos conectores para crear sistemas Cloud Volumes ONTAP.

## **El futuro**

Ahora que ha configurado su cuenta, puede administrarla en cualquier momento eliminando usuarios, gestionando áreas de trabajo, conectores y suscripciones. ["Leer más"](https://docs.netapp.com/es-es/occm38/task_managing_cloud_central_accounts.html).

## <span id="page-15-0"></span>**Configure un conector**

## <span id="page-15-1"></span>**Más información sobre conectores**

En la mayoría de los casos, un administrador de cuentas tendrá que poner en marcha un *Connector* en su red local o en la nube. El conector permite a Cloud Manager gestionar recursos y procesos dentro de su entorno de cloud público.

## **Cuando se necesita un conector**

Se requiere un conector para utilizar cualquiera de las siguientes funciones en Cloud Manager:

- Cloud Volumes ONTAP
- Clústeres de ONTAP en las instalaciones
- Cumplimiento de normativas en el cloud
- Kubernetes
- Backup a cloud
- Supervisión
- Organización en niveles en las instalaciones
- Caché de archivos global
- Detección de bloques de Amazon S3

Se requiere un conector *no* para Azure NetApp Files, Cloud Volumes Service o Cloud Sync.

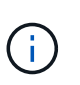

Mientras que un conector no es necesario para configurar y administrar Azure NetApp Files, es necesario un conector si desea utilizar Cloud Compliance para analizar datos de Azure NetApp Files.

## **Ubicaciones admitidas**

Se admite un conector en las siguientes ubicaciones:

- Amazon Web Services
- Microsoft Azure
- Google Cloud
- En sus instalaciones

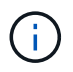

Si desea crear un sistema Cloud Volumes ONTAP en Google Cloud, también debe tener un conector en Google Cloud. No puede utilizar un conector que se ejecute en otra ubicación.

## **Los conectores deben permanecer en funcionamiento**

Un conector debe permanecer en funcionamiento en todo momento. Es importante para la salud y el funcionamiento continuos de los servicios que usted habilita.

Por ejemplo, un conector es un componente clave en la salud y el funcionamiento de los sistemas de Cloud Volumes ONTAP PAYGO. Si el conector está apagado, los sistemas de Cloud Volumes ONTAP PAYGO se apagarán tras perder la comunicación con un conector durante más de 14 días.

## **Cómo crear un conector**

Un administrador de cuentas debe crear un conector antes de que un administrador de área de trabajo pueda crear un entorno de trabajo Cloud Volumes ONTAP y utilizar cualquiera de las demás funciones enumeradas anteriormente.

Un administrador de cuentas puede crear un conector de varias maneras:

- Directamente desde Cloud Manager (recomendado)
	- ["Cree en AWS"](#page-29-0)
	- ["Cree en Azure"](#page-31-0)
	- ["Crear en GCP"](#page-34-0)
- ["Desde el AWS Marketplace"](https://docs.netapp.com/es-es/occm38/task_launching_aws_mktp.html)
- ["Desde Azure Marketplace"](https://docs.netapp.com/es-es/occm38/task_launching_azure_mktp.html)
- ["Descargando e instalando el software en un Linux existente host"](https://docs.netapp.com/es-es/occm38/task_installing_linux.html)

Al crear su primer entorno de trabajo de Cloud Volumes ONTAP, Cloud Manager le solicitará que cree un conector si aún no lo tiene.

## **Permisos**

Se necesitan permisos específicos para crear el conector y se necesita otro conjunto de permisos para la propia instancia del conector.

#### **Permisos para crear un conector**

El usuario que crea un conector desde Cloud Manager necesita permisos específicos para implementar la instancia en el proveedor de cloud que usted elija. Cloud Manager le recordará los requisitos de permisos al crear un conector.

["Vea políticas para cada proveedor de cloud".](https://mysupport.netapp.com/site/info/cloud-manager-policies)

#### **Permisos para la instancia de conector**

El conector necesita permisos específicos de proveedor de cloud para realizar operaciones en su nombre. Por ejemplo, para poner en marcha y gestionar Cloud Volumes ONTAP.

Al crear un conector directamente desde Cloud Manager, Cloud Manager crea el conector con los permisos que necesita. No hay nada que usted necesita hacer.

Si crea el conector usted mismo desde AWS Marketplace, Azure Marketplace o mediante la instalación manual del software, tendrá que asegurarse de que cuenta con los permisos adecuados.

## ["Vea políticas para cada proveedor de cloud".](https://mysupport.netapp.com/site/info/cloud-manager-policies)

## **Cuándo usar varios conectores**

En algunos casos, es posible que sólo necesite un conector, pero es posible que necesite dos o más conectores.

A continuación, se muestran algunos ejemplos:

- Utiliza un entorno multicloud (AWS y Azure), por lo que tiene un conector en AWS y otro en Azure. Cada una de ellas gestiona los sistemas Cloud Volumes ONTAP que se ejecutan en estos entornos.
- Un proveedor de servicios puede utilizar una cuenta de Cloud Central para proporcionar servicios a sus clientes mientras utiliza otra cuenta para proporcionar recuperación ante desastres para una de sus unidades de negocio. Cada cuenta tendría conectores independientes.

## **Cuándo cambiar entre conectores**

Al crear el primer conector, Cloud Manager utiliza automáticamente ese conector para cada entorno de trabajo adicional que cree. Una vez creado un conector adicional, deberá cambiar entre ellos para ver los entornos de trabajo específicos de cada conector.

## ["Aprenda a cambiar entre conectores"](https://docs.netapp.com/es-es/occm38/task_managing_connectors.html#switch-between-connectors).

## **La interfaz de usuario local**

Mientras debe realizar casi todas las tareas de la ["Interfaz de usuario de SaaS",](https://cloudmanager.netapp.com) una interfaz de usuario local todavía está disponible en el conector. Esta interfaz es necesaria para algunas tareas que se deben realizar desde el propio conector:

- ["Establecimiento de un servidor proxy"](https://docs.netapp.com/es-es/occm38/task_configuring_proxy.html)
- Instalación de un parche (Normalmente, trabajará con el personal de NetApp para instalar un parche).
- Descargando mensajes de AutoSupport (Normalmente dirigido por el personal de NetApp cuando tiene problemas)

["Aprenda a acceder a la interfaz de usuario local".](https://docs.netapp.com/es-es/occm38/task_managing_connectors.html#accessing-the-local-ui)

## **Actualizaciones de conectores**

El conector actualiza automáticamente su software a la última versión, siempre que lo haya hecho ["acceso a](#page-18-0) [internet de salida"](#page-18-0) para obtener la actualización de software.

## <span id="page-18-0"></span>**Requisitos de red para el conector**

Configure su red de modo que Connector pueda gestionar recursos y procesos en su entorno de cloud público. El paso más importante es garantizar el acceso saliente a Internet a varios puntos finales.

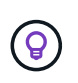

Si la red utiliza un servidor proxy para toda la comunicación a Internet, puede especificar el servidor proxy en la página Configuración. Consulte ["Configuración del conector para utilizar un](https://docs.netapp.com/es-es/occm38/task_configuring_proxy.html) [servidor proxy".](https://docs.netapp.com/es-es/occm38/task_configuring_proxy.html)

## **Conexión a redes de destino**

Un conector requiere una conexión de red al tipo de entorno de trabajo que está creando y a los servicios que está planeando habilitar.

Por ejemplo, si instala un conector en la red corporativa, debe configurar una conexión VPN al VPC o a vnet en el que inicie Cloud Volumes ONTAP.

## **Acceso a Internet de salida**

El conector requiere acceso saliente a Internet para gestionar recursos y procesos dentro de su entorno de nube pública. El acceso saliente a Internet también es necesario si desea instalar manualmente el conector en un host Linux o acceder a la interfaz de usuario local que se ejecuta en el conector.

En las siguientes secciones se identifican los puntos finales específicos.

#### **Extremos para gestionar recursos en AWS**

Un conector se pone en contacto con los siguientes extremos cuando se gestionan recursos en AWS:

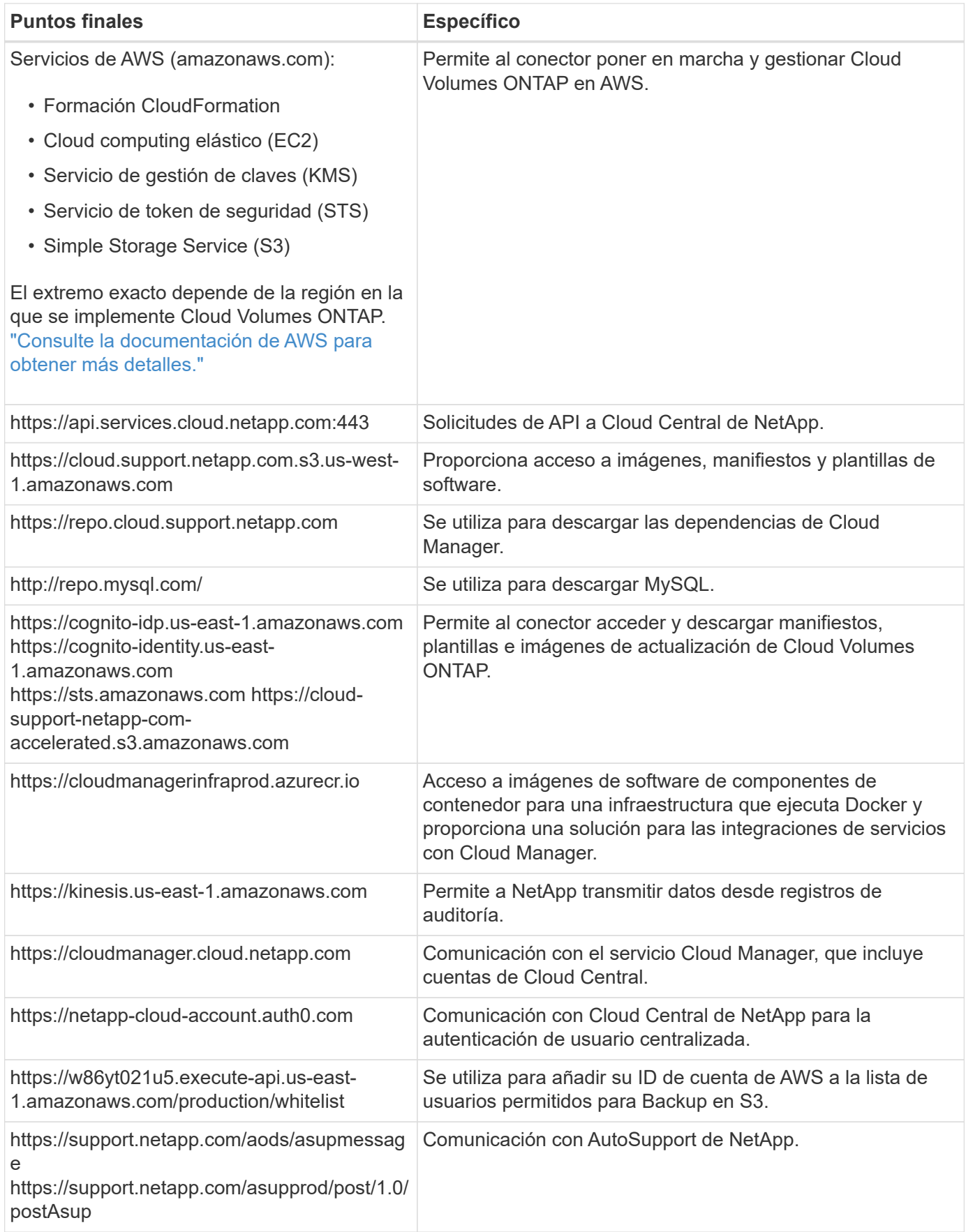

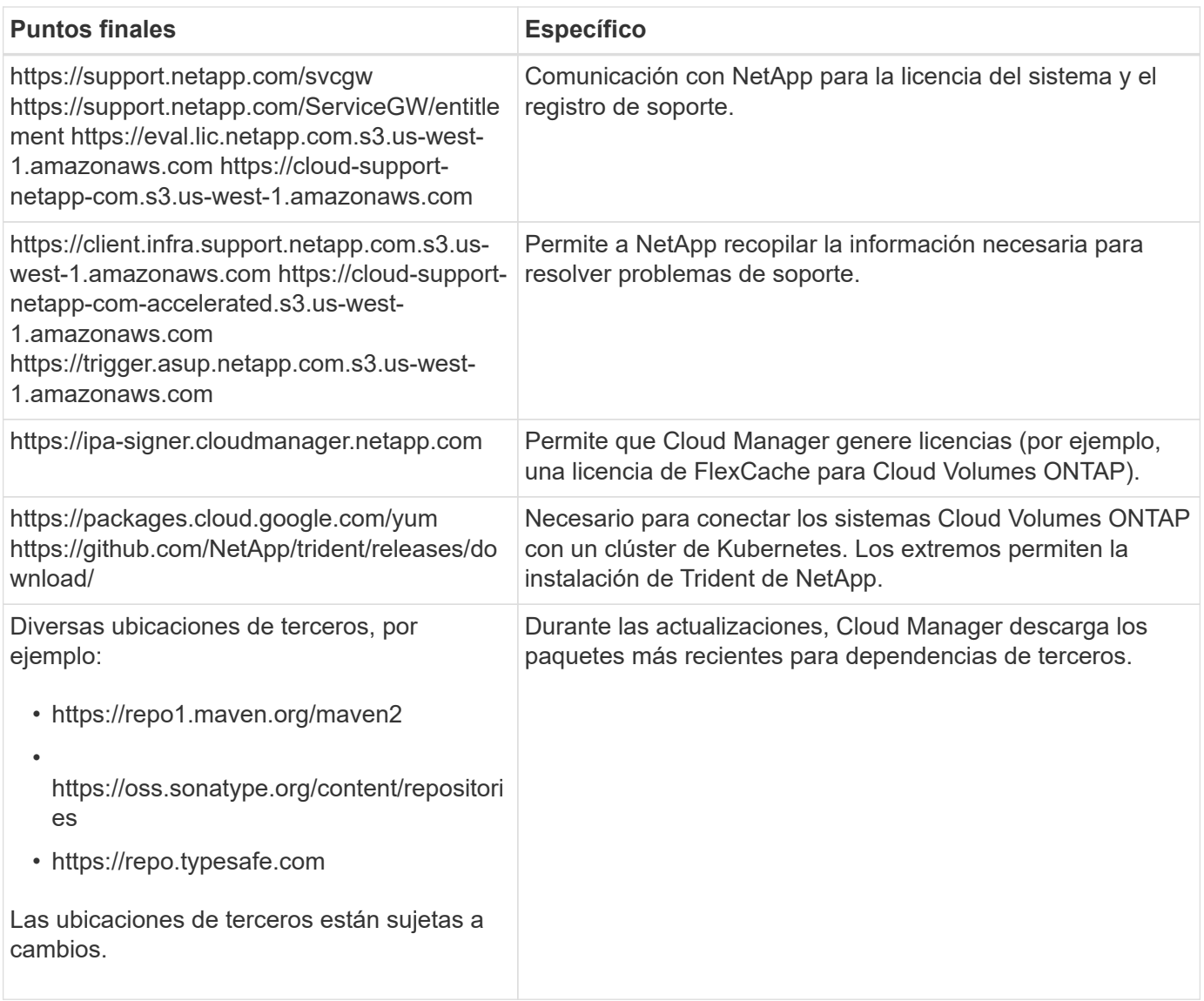

## **Extremos para gestionar recursos en Azure**

Un conector se pone en contacto con los siguientes extremos al gestionar recursos en Azure:

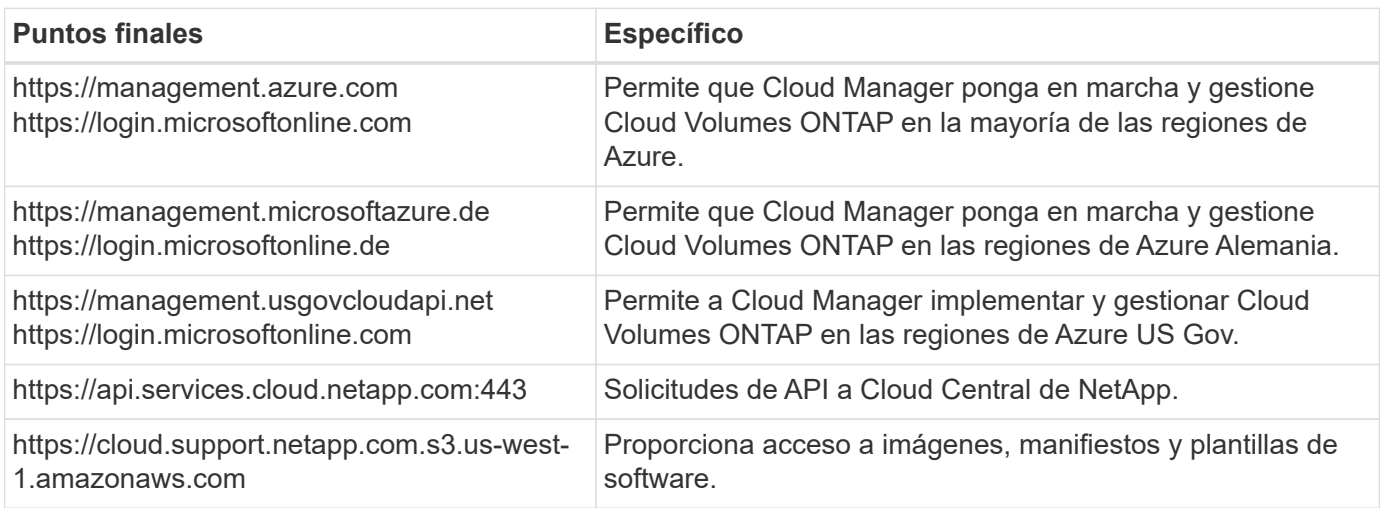

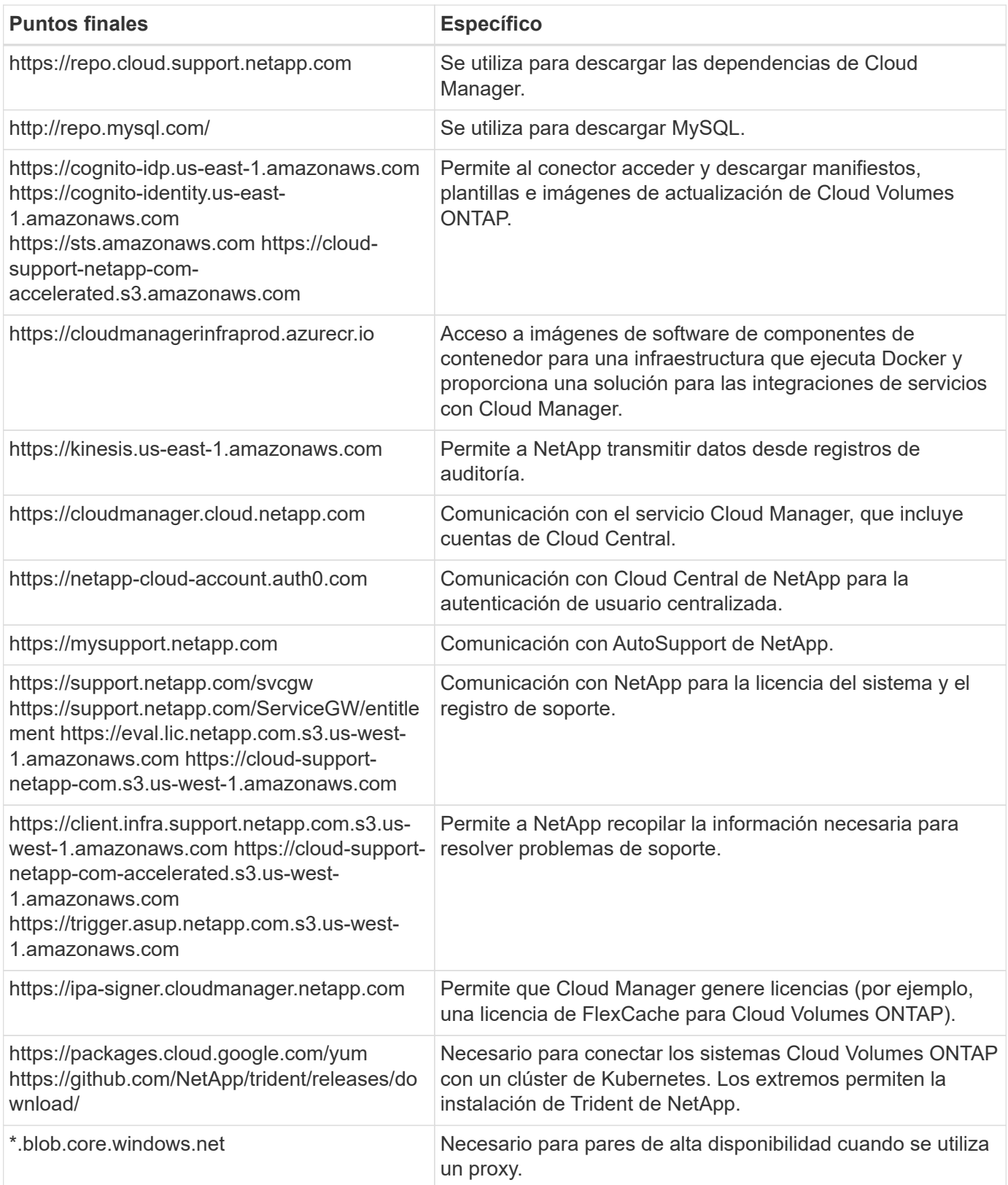

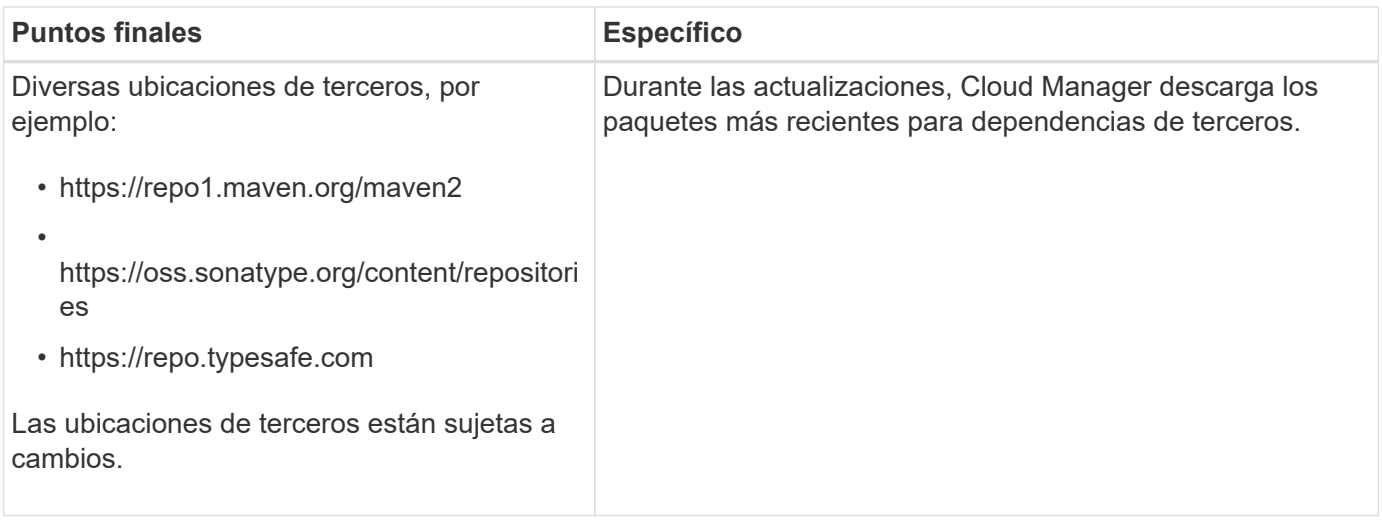

## **Extremos para gestionar recursos en GCP**

Un conector se pone en contacto con los siguientes extremos al gestionar recursos en GCP:

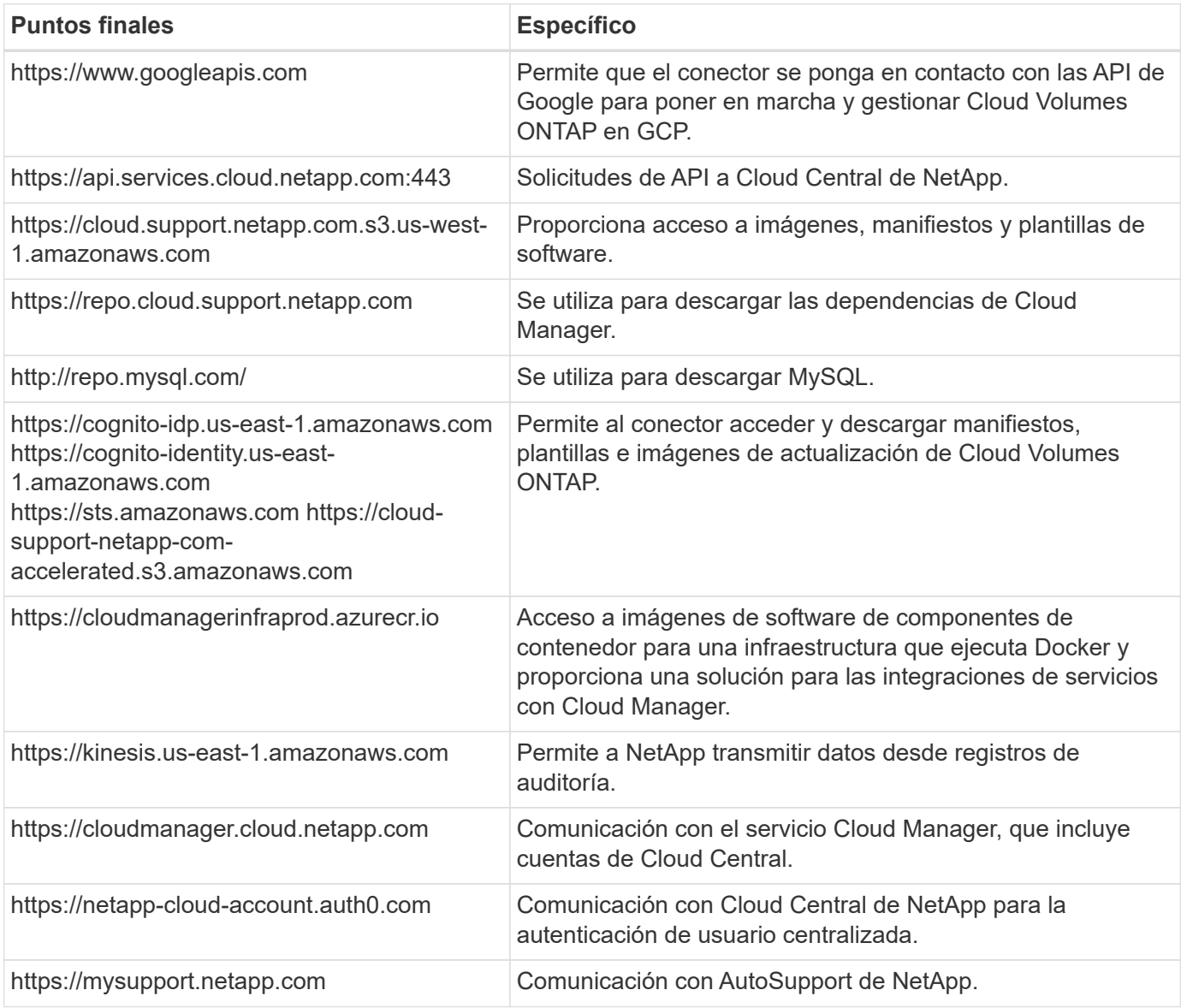

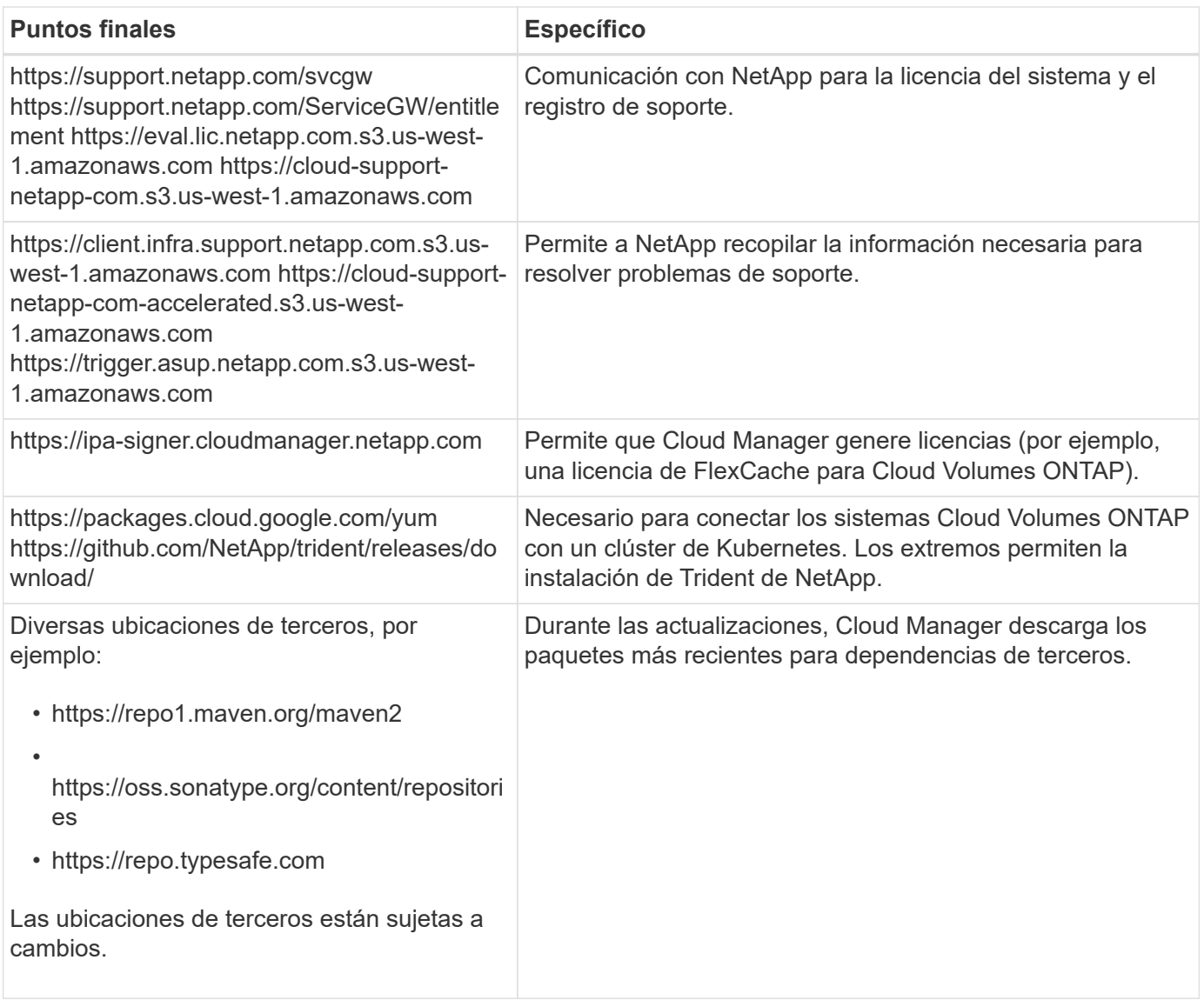

## **Extremos para instalar el conector en un host Linux**

Tiene la opción de instalar manualmente el software Connector en su propio host Linux. Si lo hace, el instalador del conector debe acceder a las siguientes direcciones URL durante el proceso de instalación:

- http://dev.mysql.com/get/mysql-community-release-el7-5.noarch.rpm
- https://dl.fedoraproject.org/pub/epel/epel-release-latest-7.noarch.rpm
- https://s3.amazonaws.com/aws-cli/awscli-bundle.zip

Es posible que el host intente actualizar paquetes de sistema operativo durante la instalación. El host puede ponerse en contacto con diferentes sitios de duplicación para estos paquetes de SO.

## **Puntos finales a los que se accede desde el explorador Web cuando se utiliza el local UI**

Aunque debe realizar casi todas las tareas desde la interfaz de usuario de SaaS, todavía hay disponible una interfaz de usuario local en el conector. La máquina que ejecuta el explorador Web debe tener conexiones con los siguientes puntos finales:

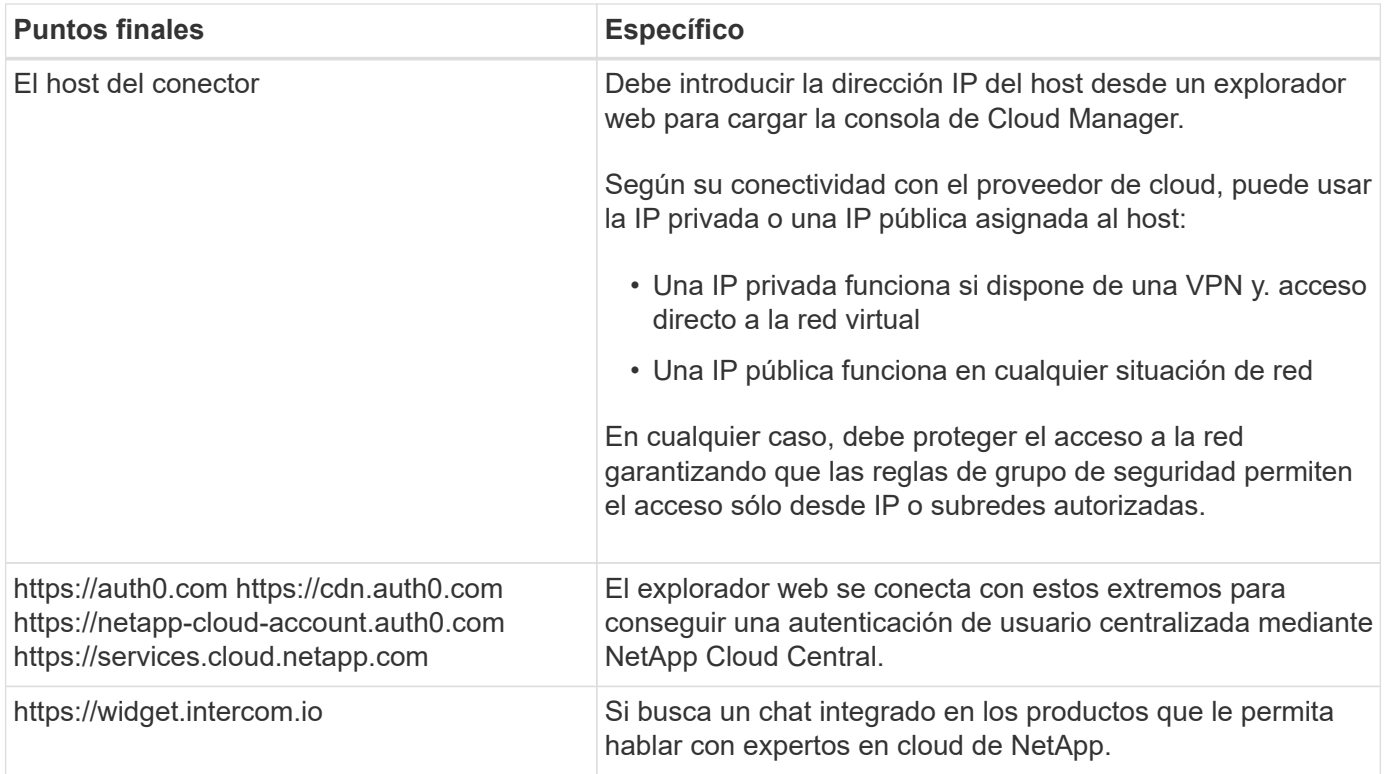

## **Puertos y grupos de seguridad**

No hay tráfico entrante en el conector, a menos que lo inicie. HTTP y HTTPS proporcionan acceso al ["Interfaz](#page-15-1) [de usuario local"](#page-15-1), que utilizará en raras circunstancias. SSH solo es necesario si necesita conectarse al host para la solución de problemas.

## **Reglas para el conector en AWS**

El grupo de seguridad del conector requiere reglas entrantes y salientes.

## **Reglas de entrada**

El origen de las reglas entrantes en el grupo de seguridad predefinido es 0.0.0.0/0.

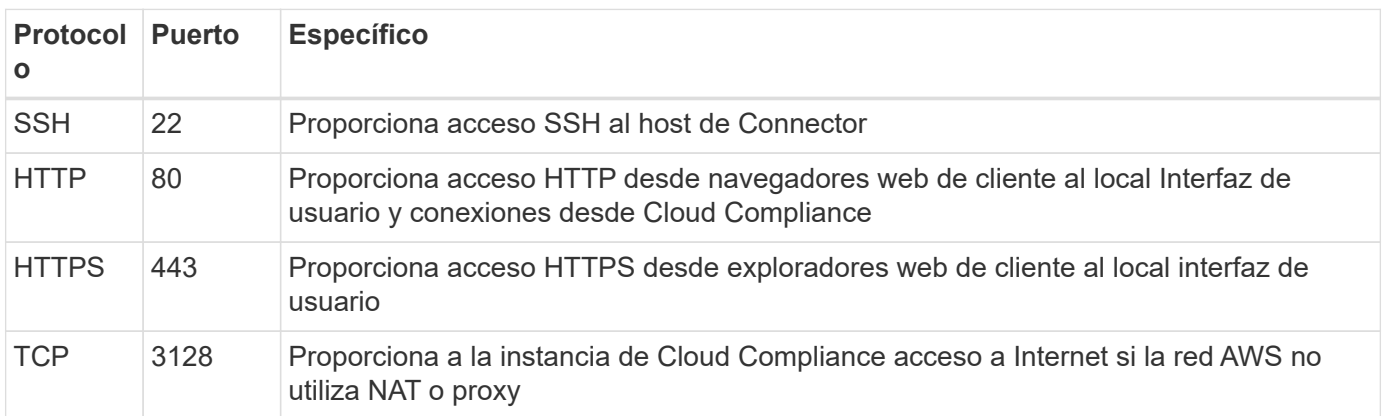

## **Reglas de salida**

El grupo de seguridad predefinido para el conector abre todo el tráfico saliente. Si eso es aceptable, siga las reglas básicas de la salida. Si necesita más reglas rígidas, utilice las reglas avanzadas de salida.

## **Reglas de salida básicas**

El grupo de seguridad predefinido para el conector incluye las siguientes reglas de salida.

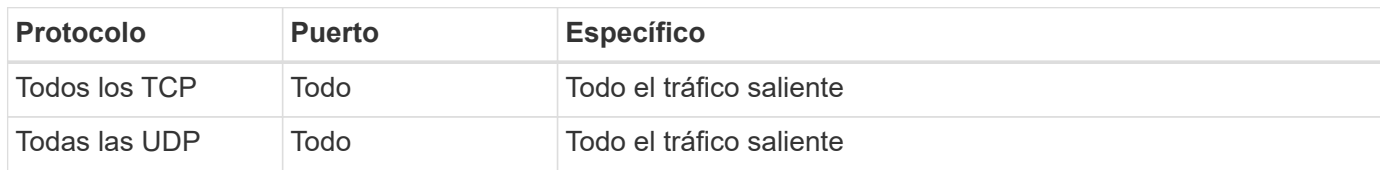

## **Reglas salientes avanzadas**

Si necesita reglas rígidas para el tráfico saliente, puede utilizar la siguiente información para abrir sólo los puertos necesarios para la comunicación saliente por parte del conector.

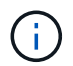

La dirección IP de origen es el host del conector.

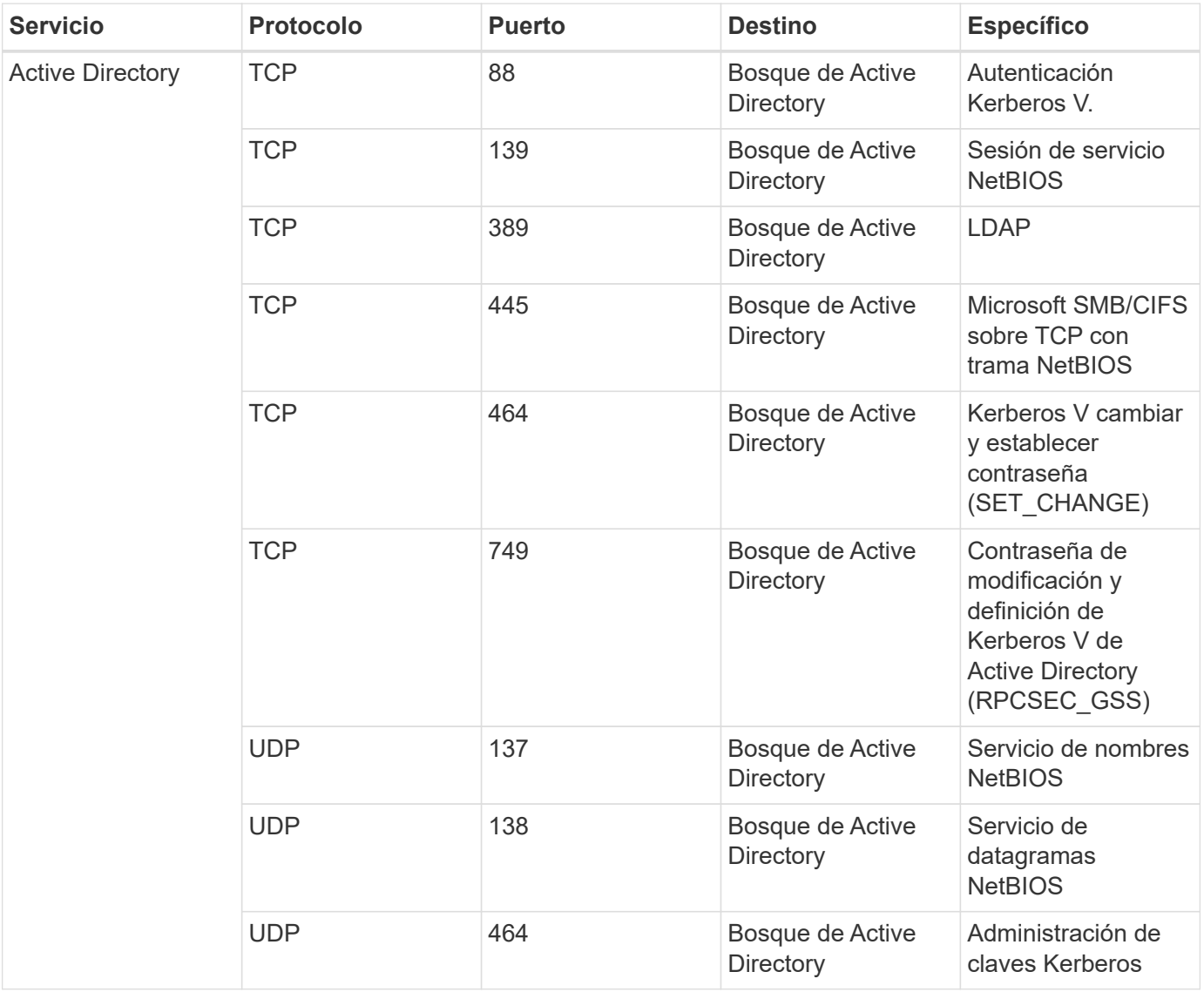

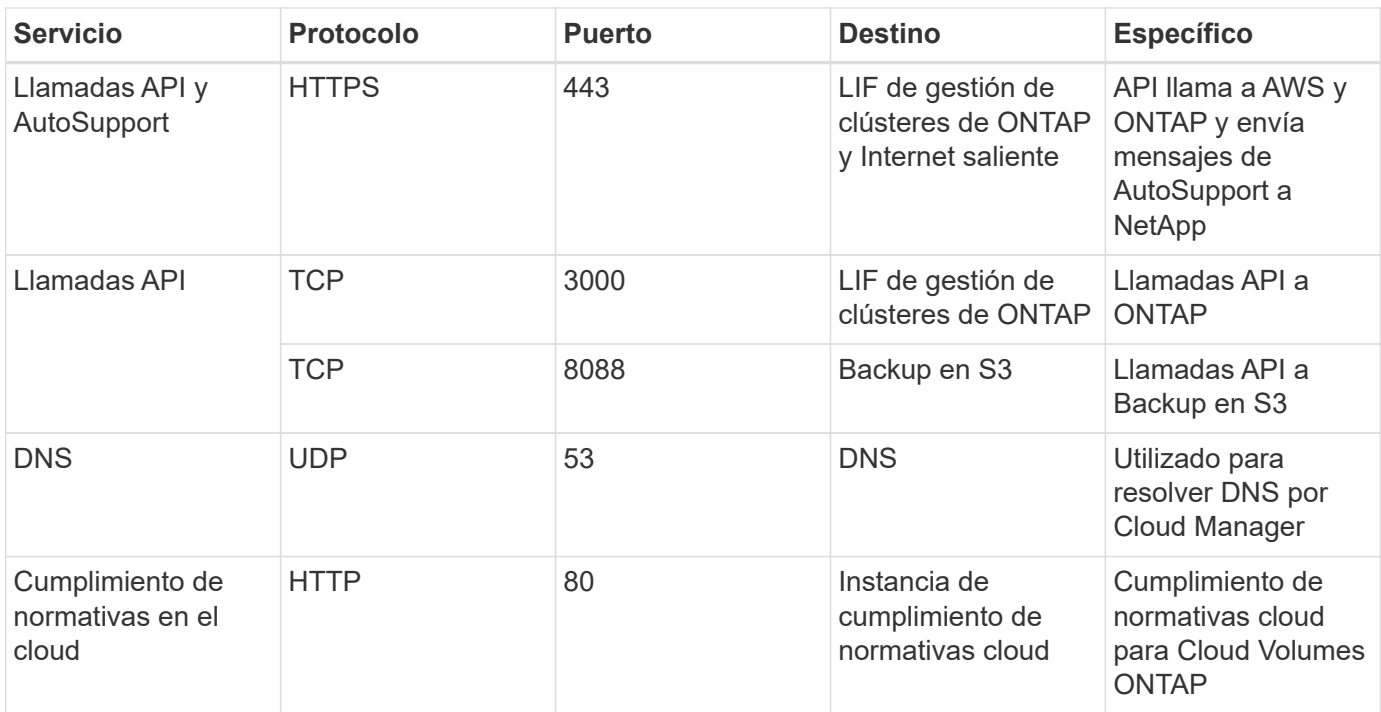

## **Reglas para Connector en Azure**

El grupo de seguridad del conector requiere reglas entrantes y salientes.

## **Reglas de entrada**

El origen de las reglas entrantes en el grupo de seguridad predefinido es 0.0.0.0/0.

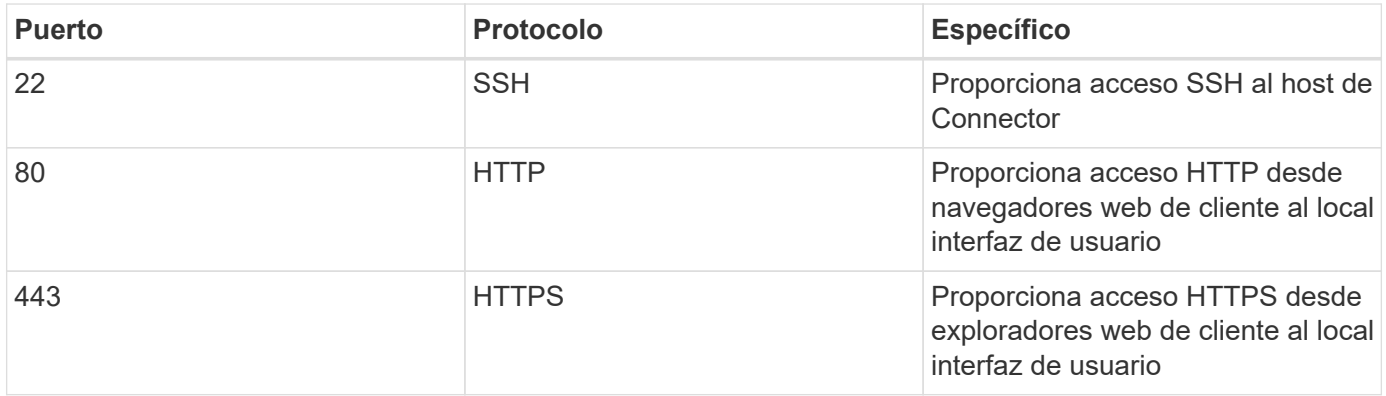

## **Reglas de salida**

El grupo de seguridad predefinido para el conector abre todo el tráfico saliente. Si eso es aceptable, siga las reglas básicas de la salida. Si necesita más reglas rígidas, utilice las reglas avanzadas de salida.

## **Reglas de salida básicas**

El grupo de seguridad predefinido para el conector incluye las siguientes reglas de salida.

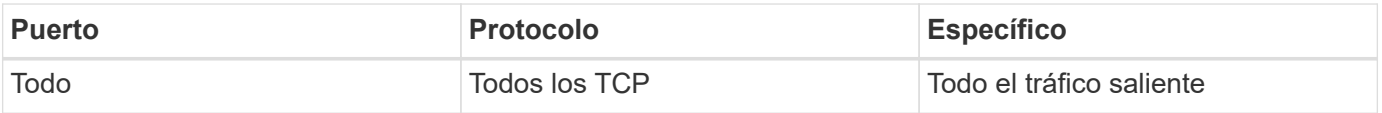

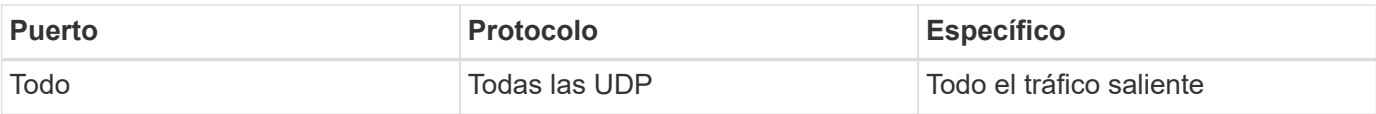

## **Reglas salientes avanzadas**

Si necesita reglas rígidas para el tráfico saliente, puede utilizar la siguiente información para abrir sólo los puertos necesarios para la comunicación saliente por parte del conector.

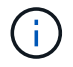

La dirección IP de origen es el host del conector.

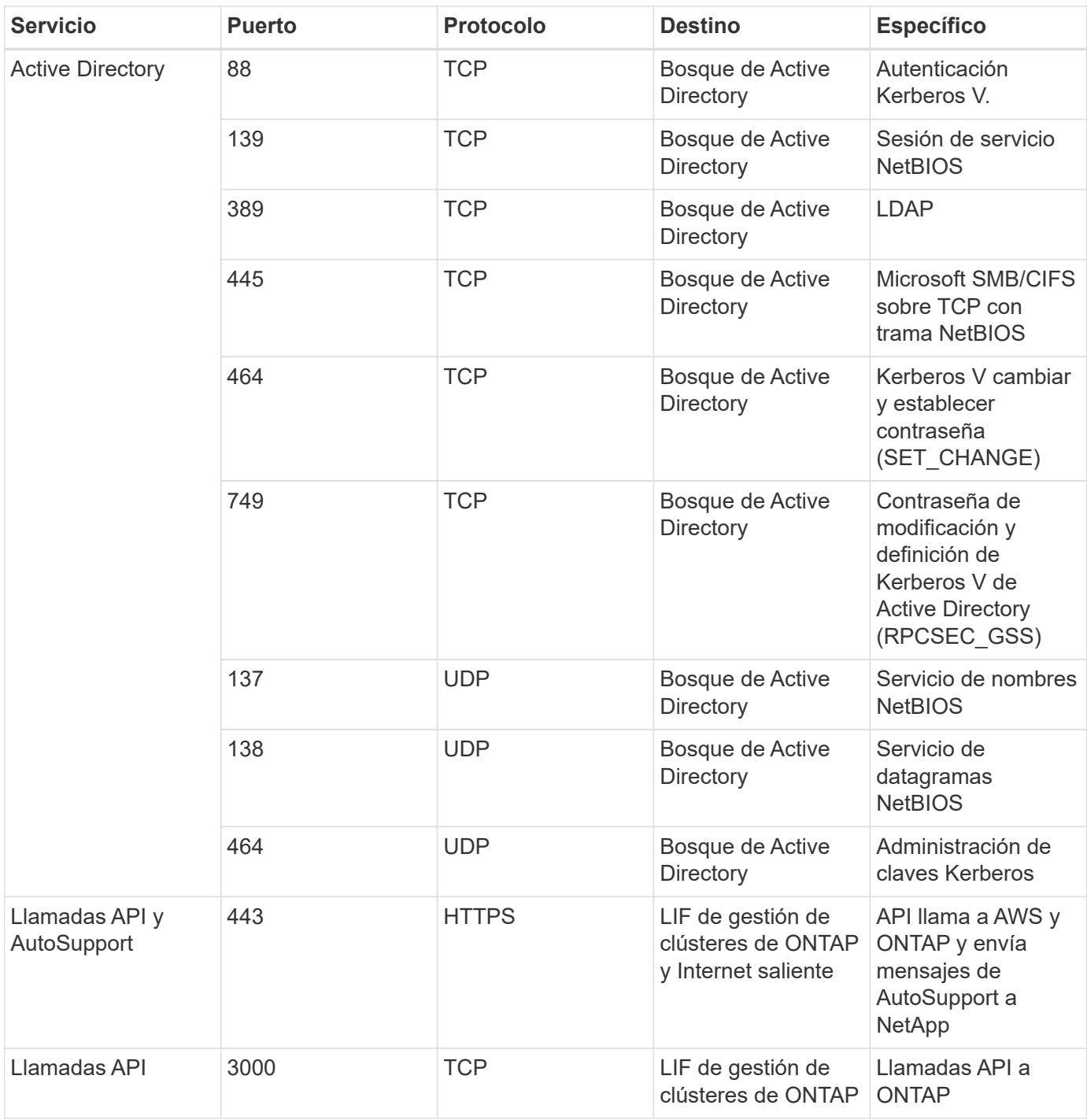

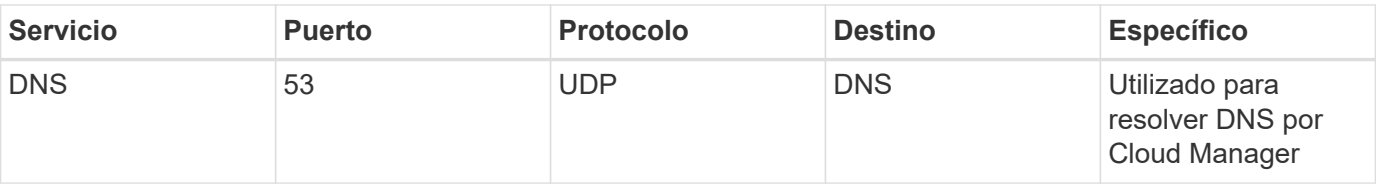

## **Reglas para el conector en GCP**

Las reglas de firewall para el conector requieren reglas de entrada y salida.

## **Reglas de entrada**

El origen de las reglas de entrada en las reglas de firewall predefinidas es 0.0.0.0/0.

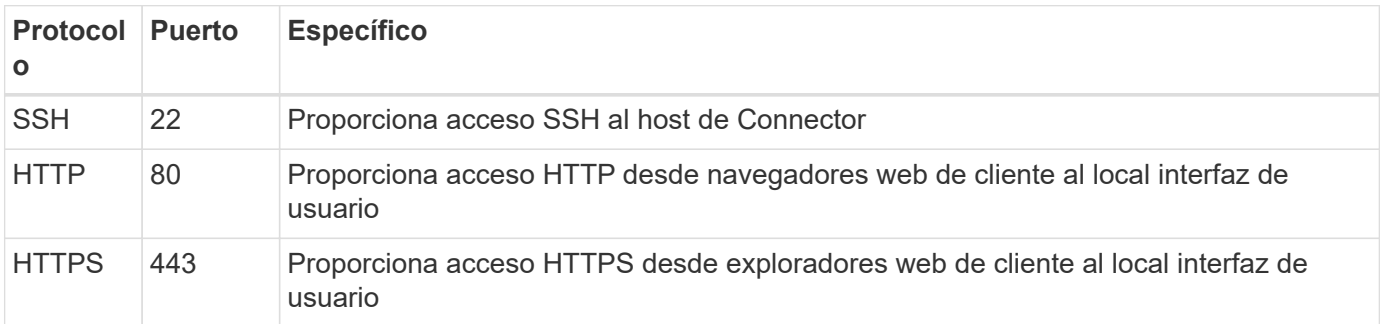

## **Reglas de salida**

Las reglas de firewall predefinidas para el conector abren todo el tráfico saliente. Si eso es aceptable, siga las reglas básicas de la salida. Si necesita más reglas rígidas, utilice las reglas avanzadas de salida.

## **Reglas de salida básicas**

Las reglas de firewall predefinidas para el conector incluyen las siguientes reglas de salida.

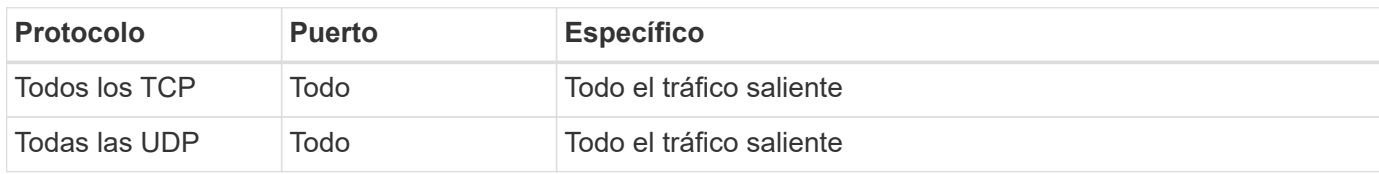

## **Reglas salientes avanzadas**

Si necesita reglas rígidas para el tráfico saliente, puede utilizar la siguiente información para abrir sólo los puertos necesarios para la comunicación saliente por parte del conector.

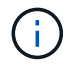

La dirección IP de origen es el host del conector.

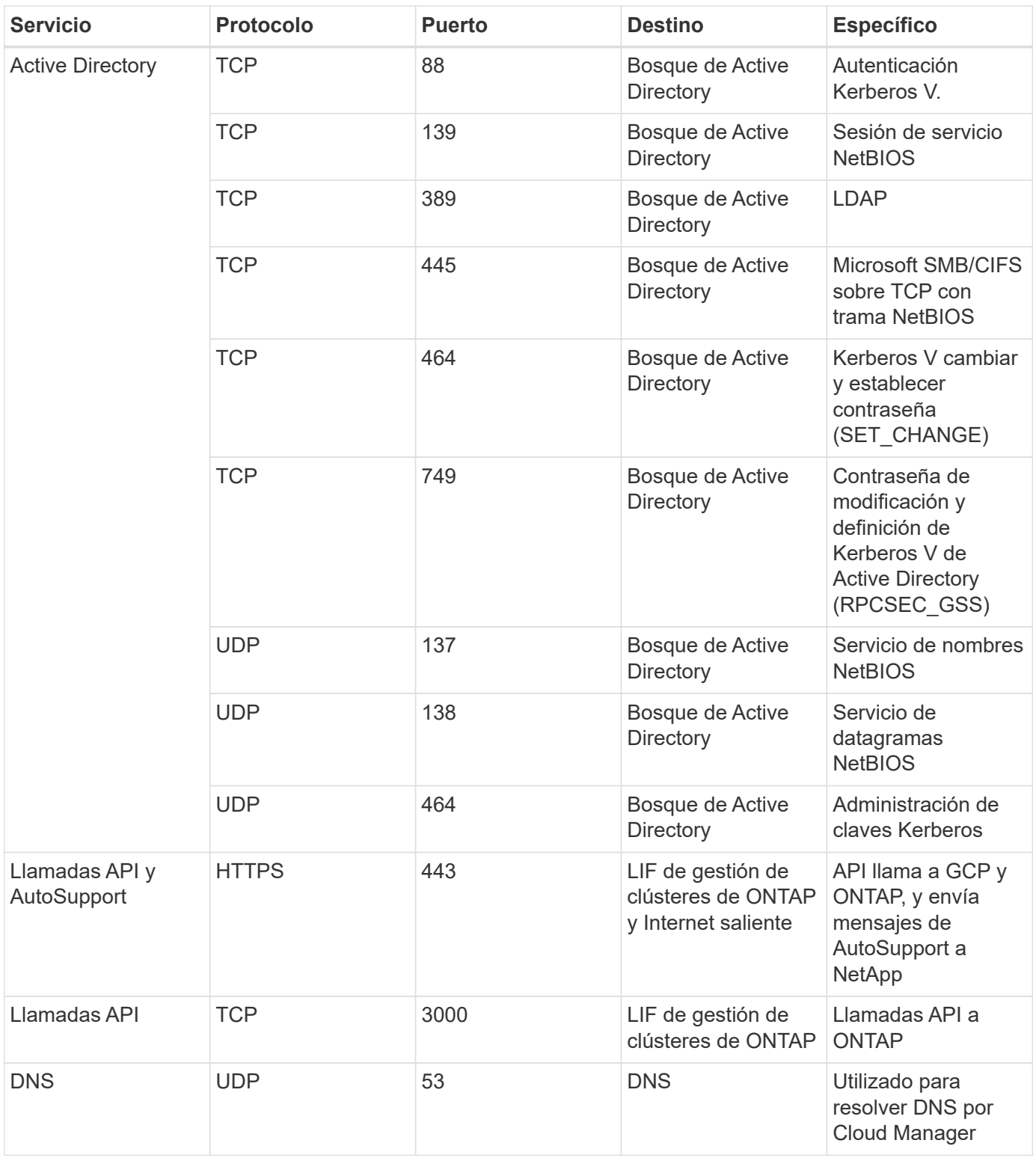

## <span id="page-29-0"></span>**Crear un conector en AWS desde Cloud Manager**

Un administrador de cuentas debe implementar un *Connector* antes de poder utilizar la mayoría de las funciones de Cloud Manager. ["Aprender cuando se necesita un conector"](#page-15-1). El conector permite a Cloud Manager gestionar recursos y procesos dentro de su entorno de cloud público.

En esta página se describe cómo crear un conector en AWS directamente desde Cloud Manager. También

tiene la opción a. ["Cree el conector desde el AWS Marketplace"](https://docs.netapp.com/es-es/occm38/task_launching_aws_mktp.html), o. ["descargue el software e instálelo en su](https://docs.netapp.com/es-es/occm38/task_installing_linux.html) [propio host".](https://docs.netapp.com/es-es/occm38/task_installing_linux.html)

Estos pasos deben ser completados por un usuario que tenga la función de administrador de cuentas. Un administrador de área de trabajo no puede crear un conector.

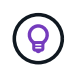

Al crear su primer entorno de trabajo de Cloud Volumes ONTAP, Cloud Manager le solicitará que cree un conector si aún no lo tiene.

## **Configuración de permisos de AWS para crear un conector**

Antes de poder implementar un conector desde Cloud Manager, debe asegurarse de que su cuenta de AWS tenga los permisos correctos.

## **Pasos**

1. Descargue la política del IAM del conector desde la siguiente ubicación:

["NetApp Cloud Manager: Políticas de AWS, Azure y GCP"](https://mysupport.netapp.com/site/info/cloud-manager-policies)

- 2. Desde la consola del IAM de AWS, cree su propia política copiando y pegando el texto de la política IAM del conector.
- 3. Adjunte la política que creó en el paso anterior al usuario IAM que creará el conector desde Cloud Manager.

## **Resultado**

El usuario de AWS ahora tiene los permisos necesarios para crear el conector desde Cloud Manager. Deberá especificar las claves de acceso de AWS para este usuario cuando se le solicite Cloud Manager.

## **Creación de un conector en AWS**

Cloud Manager permite crear un conector en AWS directamente desde su interfaz de usuario.

## **Lo que necesitará**

- Una clave secreta y de acceso AWS para un IAM usuario que tiene la ["permisos necesarios"](https://mysupport.netapp.com/site/info/cloud-manager-policies).
- Un VPC, una subred y un teclados en la región de AWS que usted elija.

## **Pasos**

1. Si está creando su primer entorno de trabajo, haga clic en **Agregar entorno de trabajo** y siga las indicaciones. De lo contrario, haga clic en el menú desplegable **conector** y seleccione **Agregar conector**.

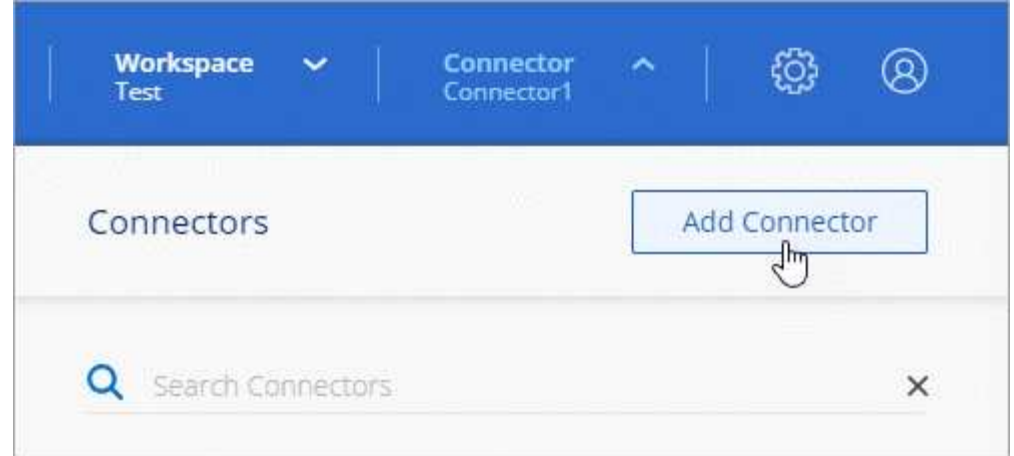

- 2. Haga clic en **Iniciar**.
- 3. Elija **Amazon Web Services** como su proveedor de cloud.

Recuerde que el conector debe tener una conexión de red al tipo de entorno de trabajo que está creando y a los servicios que está planeando habilitar.

["Obtenga más información sobre los requisitos de red del conector".](#page-18-0)

- 4. Revise lo que necesitará y haga clic en **continuar**.
- 5. Proporcione la información necesaria:
	- **credenciales de AWS**: Introduzca un nombre para la instancia y especifique la clave de acceso y la clave secreta de AWS que cumplan los requisitos de permisos.
	- **ubicación**: Especifique una región, VPC y subred de AWS para la instancia.
	- **Red**: Seleccione el par de claves que se va a utilizar con la instancia, si desea activar una dirección IP pública y, opcionalmente, especifique una configuración de proxy.
	- **Grupo de seguridad**: Elija si desea crear un nuevo grupo de seguridad o si desea seleccionar un grupo de seguridad existente que permita el acceso entrante HTTP, HTTPS y SSH.

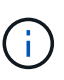

No hay tráfico entrante en el conector, a menos que lo inicie. HTTP y HTTPS proporcionan acceso al ["Interfaz de usuario local",](#page-15-1) que utilizará en raras circunstancias. SSH solo es necesario si necesita conectarse al host para la solución de problemas.

6. Haga clic en **Crear**.

La instancia debe estar lista en unos 7 minutos. Debe permanecer en la página hasta que el proceso se complete.

#### **Después de terminar**

Debe asociar un conector a áreas de trabajo para que los administradores del área de trabajo puedan utilizar estos conectores para crear sistemas Cloud Volumes ONTAP. Si sólo tiene Administradores de cuentas, no es necesario asociar el conector a áreas de trabajo. Los administradores de cuentas tienen la posibilidad de acceder a todos los espacios de trabajo de Cloud Manager de forma predeterminada. ["Leer más"](#page-10-0).

## <span id="page-31-0"></span>**Crear un conector en Azure desde Cloud Manager**

Un administrador de cuentas debe implementar un *Connector* antes de poder utilizar la

mayoría de las funciones de Cloud Manager. ["Aprender cuando se necesita un conector"](#page-15-1). El conector permite a Cloud Manager gestionar recursos y procesos dentro de su entorno de cloud público.

En esta página se describe cómo crear un conector en Azure directamente desde Cloud Manager. También tiene la opción a. ["Cree el conector desde Azure Marketplace"](https://docs.netapp.com/es-es/occm38/task_launching_azure_mktp.html), o. ["descargue el software e instálelo en su](https://docs.netapp.com/es-es/occm38/task_installing_linux.html) [propio host".](https://docs.netapp.com/es-es/occm38/task_installing_linux.html)

Estos pasos deben ser completados por un usuario que tenga la función de administrador de cuentas. Un administrador de área de trabajo no puede crear un conector.

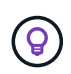

Al crear su primer entorno de trabajo de Cloud Volumes ONTAP, Cloud Manager le solicitará que cree un conector si aún no lo tiene.

## **Configurar permisos de Azure para crear un conector**

Antes de poder implementar un conector desde Cloud Manager, debe asegurarse de que su cuenta de Azure tenga los permisos correctos.

## **Pasos**

- 1. Cree un rol personalizado con la política de Azure para Connector:
	- a. Descargue el ["Política de Azure para Connector"](https://s3.amazonaws.com/occm-sample-policies/Policy_for_Setup_As_Service_Azure.json).

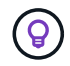

Haga clic con el botón derecho del ratón en el enlace y haga clic en **Guardar enlace como…** para descargar el archivo.

b. Modifique el archivo JSON añadiendo su ID de suscripción de Azure al ámbito asignable.

## **ejemplo**

```
"AssignableScopes": [
"/subscriptions/d333af45-0d07-4154-943d-c25fbzzzzzzz",
\vert,
```
c. Use el archivo JSON para crear una función personalizada en Azure.

El ejemplo siguiente muestra cómo crear una función personalizada con la CLI de Azure 2.0:

```
az role definition create --role-definition
C:\Policy for Setup_As_Service_Azure.json
```
Ahora debería tener una función personalizada denominada *Azure SetupAsService*.

- 2. Asigne el rol al usuario que implementará Connector desde Cloud Manager:
	- a. Abra el servicio **Suscripciones** y seleccione la suscripción del usuario.
	- b. Haga clic en **Control de acceso (IAM)**.
	- c. Haga clic en **Agregar** > **Agregar asignación de rol** y, a continuación, agregue los permisos:
		- Seleccione el rol **Azure SetupAsService**.

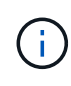

Azure SetupAsService es el nombre predeterminado que se proporciona en ["Política](https://mysupport.netapp.com/site/info/cloud-manager-policies) [de implementación de conectores para Azure".](https://mysupport.netapp.com/site/info/cloud-manager-policies) Si seleccionó otro nombre para el rol, seleccione ese nombre.

- Asigne acceso a un usuario, grupo o aplicación **AD de Azure**.
- Seleccione la cuenta de usuario.
- Haga clic en **Guardar**.

#### **Resultado**

El usuario de Azure ahora tiene los permisos necesarios para implementar Connector desde Cloud Manager.

#### **Creación de un conector en Azure**

Cloud Manager permite crear un conector en Azure directamente desde su interfaz de usuario.

#### **Lo que necesitará**

- La ["permisos necesarios"](https://mysupport.netapp.com/site/info/cloud-manager-policies) Para su cuenta de Azure.
- Una suscripción a Azure.
- Una red virtual y una subred en su región de Azure preferida.

#### **Pasos**

1. Si está creando su primer entorno de trabajo, haga clic en **Agregar entorno de trabajo** y siga las indicaciones. De lo contrario, haga clic en el menú desplegable **conector** y seleccione **Agregar conector**.

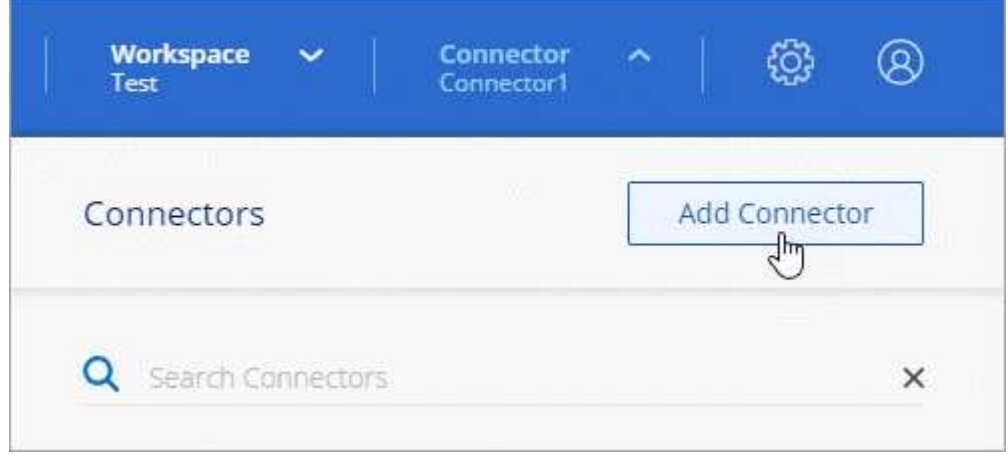

- 2. Haga clic en **Iniciar**.
- 3. Elija **Microsoft Azure** como proveedor de cloud.

Recuerde que el conector debe tener una conexión de red al tipo de entorno de trabajo que está creando y a los servicios que está planeando habilitar.

["Obtenga más información sobre los requisitos de red del conector".](#page-18-0)

- 4. Revise lo que necesitará y haga clic en **continuar**.
- 5. Si se le solicita, inicie sesión en su cuenta de Microsoft, que debería tener los permisos necesarios para crear la máquina virtual.

El formulario es propiedad de Microsoft y está alojado en él. Sus credenciales no se proporcionan a NetApp.

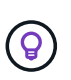

Si ya ha iniciado sesión en una cuenta de Azure, Cloud Manager utilizará esa cuenta automáticamente. Si tiene varias cuentas, es posible que deba cerrar la sesión primero para asegurarse de utilizar la cuenta correcta.

- 6. Proporcione la información necesaria:
	- **autenticación de VM**: Introduzca un nombre para la máquina virtual y un nombre de usuario y contraseña o clave pública.
	- **Configuración básica**: Elija una suscripción a Azure, una región de Azure y si desea crear un nuevo grupo de recursos o utilizar un grupo de recursos existente.
	- **Red**: Elija un vnet y una subred, si desea activar una dirección IP pública y, opcionalmente, especifique una configuración de proxy.
	- **Grupo de seguridad**: Elija si desea crear un nuevo grupo de seguridad o si desea seleccionar un grupo de seguridad existente que permita el acceso entrante HTTP, HTTPS y SSH.

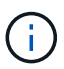

No hay tráfico entrante en el conector, a menos que lo inicie. HTTP y HTTPS proporcionan acceso al ["Interfaz de usuario local",](#page-15-1) que utilizará en raras circunstancias. SSH solo es necesario si necesita conectarse al host para la solución de problemas.

7. Haga clic en **Crear**.

La máquina virtual debe estar lista en unos 7 minutos. Debe permanecer en la página hasta que el proceso se complete.

## **Después de terminar**

Debe asociar un conector a áreas de trabajo para que los administradores del área de trabajo puedan utilizar estos conectores para crear sistemas Cloud Volumes ONTAP. Si sólo tiene Administradores de cuentas, no es necesario asociar el conector a áreas de trabajo. Los administradores de cuentas tienen la posibilidad de acceder a todos los espacios de trabajo de Cloud Manager de forma predeterminada. ["Leer más"](#page-10-0).

## <span id="page-34-0"></span>**Creación de un conector en GCP desde Cloud Manager**

Un administrador de cuentas debe implementar un *Connector* antes de poder utilizar la mayoría de las funciones de Cloud Manager. ["Aprender cuando se necesita un conector"](#page-15-1). El conector permite a Cloud Manager gestionar recursos y procesos dentro de su entorno de cloud público.

En esta página se describe cómo crear un conector en GCP directamente desde Cloud Manager. También tiene la opción a. ["descargue el software e instálelo en su propio host"](https://docs.netapp.com/es-es/occm38/task_installing_linux.html).

Estos pasos deben ser completados por un usuario que tenga la función de administrador de cuentas. Un administrador de área de trabajo no puede crear un conector.

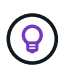

Al crear su primer entorno de trabajo de Cloud Volumes ONTAP, Cloud Manager le solicitará que cree un conector si aún no lo tiene.

## **Configuración de los permisos de GCP para crear un conector**

Antes de poder implementar un conector desde Cloud Manager, debe asegurarse de que su cuenta de GCP tiene los permisos correctos y de que se haya configurado una cuenta de servicio para la máquina virtual **Connector** 

#### **Pasos**

1. Compruebe que el usuario de GCP que implementa Cloud Manager desde NetApp Cloud Central tiene los permisos en el ["Política de implementación de conectores para GCP".](https://occm-sample-policies.s3.amazonaws.com/Setup_As_Service_3.7.3_GCP.yaml)

["Puede crear una función personalizada con el archivo YAML"](https://cloud.google.com/iam/docs/creating-custom-roles#iam-custom-roles-create-gcloud) y, a continuación, adjuntarlo al usuario. Deberá utilizar la línea de comandos gcloud para crear la función.

2. Configure una cuenta de servicio con los permisos que Cloud Manager necesita para crear y gestionar sistemas Cloud Volumes ONTAP en los proyectos.

Asociará esta cuenta de servicio con Connector VM al crearla desde Cloud Manager.

a. ["Crear un rol en GCP"](https://cloud.google.com/iam/docs/creating-custom-roles#iam-custom-roles-create-gcloud) esto incluye los permisos definidos en la ["Política de Cloud Manager para](https://occm-sample-policies.s3.amazonaws.com/Policy_for_Cloud_Manager_3.8.0_GCP.yaml) [GCP".](https://occm-sample-policies.s3.amazonaws.com/Policy_for_Cloud_Manager_3.8.0_GCP.yaml) De nuevo, deberá utilizar la línea de comandos gcloud.

Los permisos contenidos en este archivo YAML son diferentes a los del paso 2a.

- b. ["Cree una cuenta de servicio de GCP y aplique el rol personalizado que acaba de crear".](https://cloud.google.com/iam/docs/creating-managing-service-accounts#creating_a_service_account)
- c. Si desea poner en marcha Cloud Volumes ONTAP en otros proyectos, ["Conceda el acceso añadiendo](https://cloud.google.com/iam/docs/granting-changing-revoking-access#granting-console) [la cuenta de servicio con la nube La función de gerente de ese proyecto".](https://cloud.google.com/iam/docs/granting-changing-revoking-access#granting-console) Deberá repetir este paso con cada proyecto.

#### **Resultado**

El usuario GCP ahora tiene los permisos necesarios para crear el conector desde Cloud Manager y se configura la cuenta de servicio para el conector VM.

## **Habilitar las API de Google Cloud**

Se necesitan varias API para implementar el conector y Cloud Volumes ONTAP.

#### **Paso**

- 1. ["Habilite las siguientes API de Google Cloud en su proyecto".](https://cloud.google.com/apis/docs/getting-started#enabling_apis)
	- API de Cloud Deployment Manager V2
	- API de registro en la nube
	- API de Cloud Resource Manager
	- API del motor de computación
	- API de gestión de acceso e identidad (IAM)

#### **Creación de un conector en GCP**

Cloud Manager le permite crear un conector en GCP directamente desde su interfaz de usuario.

#### **Lo que necesitará**

- La ["permisos necesarios"](https://mysupport.netapp.com/site/info/cloud-manager-policies) Para su cuenta de Google Cloud.
- Un proyecto de Google Cloud.
- Cuenta de servicio con los permisos necesarios para crear y gestionar Cloud Volumes ONTAP.
- VPC y una subred en la región de su elección de Google Cloud.

## **Pasos**

1. Si está creando su primer entorno de trabajo, haga clic en **Agregar entorno de trabajo** y siga las indicaciones. De lo contrario, haga clic en el menú desplegable **conector** y seleccione **Agregar conector**.

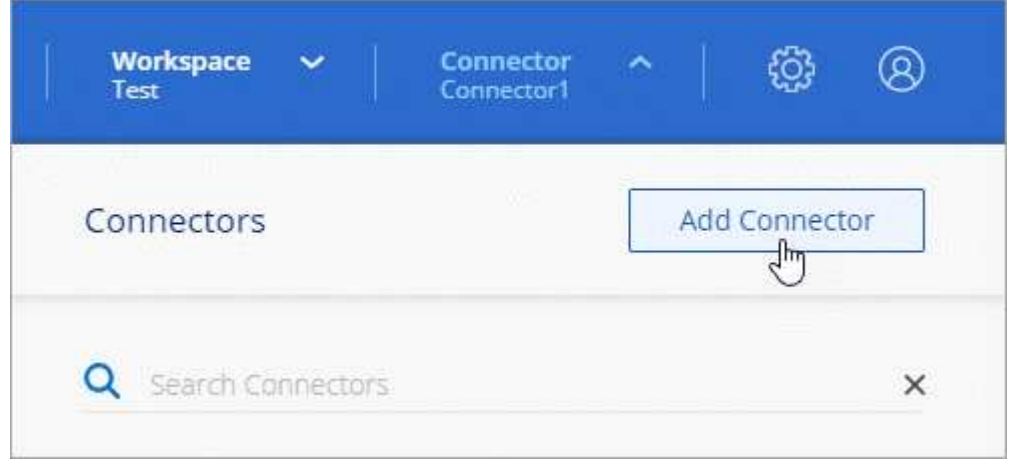

- 2. Haga clic en **Iniciar**.
- 3. Elija **Google Cloud Platform** como su proveedor de cloud.

Recuerde que el conector debe tener una conexión de red al tipo de entorno de trabajo que está creando y a los servicios que está planeando habilitar.

["Obtenga más información sobre los requisitos de red del conector".](#page-18-0)

- 4. Revise lo que necesitará y haga clic en **continuar**.
- 5. Si se le solicita, inicie sesión en su cuenta de Google, que debería tener los permisos necesarios para crear la instancia de la máquina virtual.

El formulario es propiedad de Google y está alojado en él. Sus credenciales no se proporcionan a NetApp.

- 6. Proporcione la información necesaria:
	- **Configuración básica**: Escriba un nombre para la instancia de la máquina virtual y especifique un proyecto y una cuenta de servicio que tenga los permisos necesarios.
	- **ubicación**: Especifique una región, zona, VPC y subred para la instancia.
	- **Red**: Elija si desea activar una dirección IP pública y, opcionalmente, especifique una configuración de proxy.
	- **Directiva de firewall**: Elija si desea crear una nueva directiva de firewall o si desea seleccionar una directiva de firewall existente que permita el acceso entrante HTTP, HTTPS y SSH.

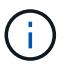

No hay tráfico entrante en el conector, a menos que lo inicie. HTTP y HTTPS proporcionan acceso al ["Interfaz de usuario local",](#page-15-1) que utilizará en raras circunstancias. SSH solo es necesario si necesita conectarse al host para la solución de problemas.

7. Haga clic en **Crear**.

La instancia debe estar lista en unos 7 minutos. Debe permanecer en la página hasta que el proceso se complete.

## **Después de terminar**

Debe asociar un conector a áreas de trabajo para que los administradores del área de trabajo puedan utilizar estos conectores para crear sistemas Cloud Volumes ONTAP. Si sólo tiene Administradores de cuentas, no es necesario asociar el conector a áreas de trabajo. Los administradores de cuentas tienen la posibilidad de acceder a todos los espacios de trabajo de Cloud Manager de forma predeterminada. ["Leer más"](#page-10-0).

## <span id="page-37-0"></span>**A continuación, ¿dónde ir**

Ahora que ha iniciado sesión y configurado Cloud Manager, los usuarios pueden comenzar a crear y detectar entornos de trabajo.

- ["Empiece a usar Cloud Volumes ONTAP para AWS"](https://docs.netapp.com/es-es/occm38/task_getting_started_aws.html)
- ["Empiece a usar Cloud Volumes ONTAP para Azure"](https://docs.netapp.com/es-es/occm38/task_getting_started_azure.html)
- ["Empiece a usar Cloud Volumes ONTAP para Google Cloud"](https://docs.netapp.com/es-es/occm38/task_getting_started_gcp.html)
- ["Configure Azure NetApp Files"](https://docs.netapp.com/es-es/occm38/task_manage_anf.html)
- ["Configure Cloud Volumes Service para AWS"](https://docs.netapp.com/es-es/occm38/task_manage_cvs_aws.html)
- ["Detectar un clúster de ONTAP en las instalaciones"](https://docs.netapp.com/es-es/occm38/task_discovering_ontap.html)
- ["Descubra sus buckets de Amazon S3"](https://docs.netapp.com/es-es/occm38/task_viewing_amazon_s3.html)

Si es administrador, puede gestionar la configuración de Cloud Manager después de crear el primer conector.

- ["Más información sobre conectores"](#page-15-1)
- ["Gestione un certificado HTTPS para un acceso seguro"](https://docs.netapp.com/es-es/occm38/task_installing_https_cert.html)
- ["Configure los ajustes de proxy"](https://docs.netapp.com/es-es/occm38/task_configuring_proxy.html)

## **Información de copyright**

Copyright © 2024 NetApp, Inc. Todos los derechos reservados. Imprimido en EE. UU. No se puede reproducir este documento protegido por copyright ni parte del mismo de ninguna forma ni por ningún medio (gráfico, electrónico o mecánico, incluidas fotocopias, grabaciones o almacenamiento en un sistema de recuperación electrónico) sin la autorización previa y por escrito del propietario del copyright.

El software derivado del material de NetApp con copyright está sujeto a la siguiente licencia y exención de responsabilidad:

ESTE SOFTWARE LO PROPORCIONA NETAPP «TAL CUAL» Y SIN NINGUNA GARANTÍA EXPRESA O IMPLÍCITA, INCLUYENDO, SIN LIMITAR, LAS GARANTÍAS IMPLÍCITAS DE COMERCIALIZACIÓN O IDONEIDAD PARA UN FIN CONCRETO, CUYA RESPONSABILIDAD QUEDA EXIMIDA POR EL PRESENTE DOCUMENTO. EN NINGÚN CASO NETAPP SERÁ RESPONSABLE DE NINGÚN DAÑO DIRECTO, INDIRECTO, ESPECIAL, EJEMPLAR O RESULTANTE (INCLUYENDO, ENTRE OTROS, LA OBTENCIÓN DE BIENES O SERVICIOS SUSTITUTIVOS, PÉRDIDA DE USO, DE DATOS O DE BENEFICIOS, O INTERRUPCIÓN DE LA ACTIVIDAD EMPRESARIAL) CUALQUIERA SEA EL MODO EN EL QUE SE PRODUJERON Y LA TEORÍA DE RESPONSABILIDAD QUE SE APLIQUE, YA SEA EN CONTRATO, RESPONSABILIDAD OBJETIVA O AGRAVIO (INCLUIDA LA NEGLIGENCIA U OTRO TIPO), QUE SURJAN DE ALGÚN MODO DEL USO DE ESTE SOFTWARE, INCLUSO SI HUBIEREN SIDO ADVERTIDOS DE LA POSIBILIDAD DE TALES DAÑOS.

NetApp se reserva el derecho de modificar cualquiera de los productos aquí descritos en cualquier momento y sin aviso previo. NetApp no asume ningún tipo de responsabilidad que surja del uso de los productos aquí descritos, excepto aquello expresamente acordado por escrito por parte de NetApp. El uso o adquisición de este producto no lleva implícita ninguna licencia con derechos de patente, de marcas comerciales o cualquier otro derecho de propiedad intelectual de NetApp.

Es posible que el producto que se describe en este manual esté protegido por una o más patentes de EE. UU., patentes extranjeras o solicitudes pendientes.

LEYENDA DE DERECHOS LIMITADOS: el uso, la copia o la divulgación por parte del gobierno están sujetos a las restricciones establecidas en el subpárrafo (b)(3) de los derechos de datos técnicos y productos no comerciales de DFARS 252.227-7013 (FEB de 2014) y FAR 52.227-19 (DIC de 2007).

Los datos aquí contenidos pertenecen a un producto comercial o servicio comercial (como se define en FAR 2.101) y son propiedad de NetApp, Inc. Todos los datos técnicos y el software informático de NetApp que se proporcionan en este Acuerdo tienen una naturaleza comercial y se han desarrollado exclusivamente con fondos privados. El Gobierno de EE. UU. tiene una licencia limitada, irrevocable, no exclusiva, no transferible, no sublicenciable y de alcance mundial para utilizar los Datos en relación con el contrato del Gobierno de los Estados Unidos bajo el cual se proporcionaron los Datos. Excepto que aquí se disponga lo contrario, los Datos no se pueden utilizar, desvelar, reproducir, modificar, interpretar o mostrar sin la previa aprobación por escrito de NetApp, Inc. Los derechos de licencia del Gobierno de los Estados Unidos de América y su Departamento de Defensa se limitan a los derechos identificados en la cláusula 252.227-7015(b) de la sección DFARS (FEB de 2014).

## **Información de la marca comercial**

NETAPP, el logotipo de NETAPP y las marcas que constan en <http://www.netapp.com/TM>son marcas comerciales de NetApp, Inc. El resto de nombres de empresa y de producto pueden ser marcas comerciales de sus respectivos propietarios.